# **Imprimante HP DeskJet 640C Series (USB) Guide de l'utilisateur pour Macintosh**

# **Français**

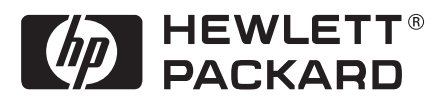

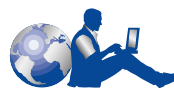

# **Service clientèle HP**

Merci d'avoir acheté une imprimante HP DeskJet. HP veut vous éviter tout problème pendant l'utilisation de votre imprimante. Pour cette raison, HP fournit à l'achat de l'imprimante **Service clientèle HP** — service et assistance primés qui comprennent :

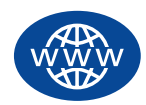

# **Service clientèle HP en ligne**

Une solution est à l'autre bout d'un clic ! **Service clientèle HP en ligne** est une excellente adresse pour commencer ; vous y trouverez les réponses aux questions concernant votre imprimante HP DeskJet — 24 heures sur 24, et 7 jours sur 7.

Si votre ordinateur est muni d'un modem et que vous avez accès à l'Internet, vous pourrez entrer en contact avec de nombreux services regorgeant d'informations sur votre imprimante sur les sites Internet suivants :

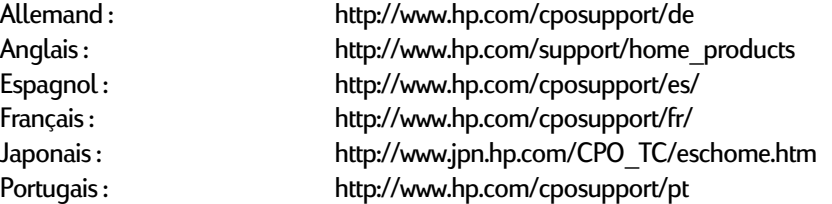

Depuis **service clientèle HP sur Internet**, vous pouvez joindre les **Conférences d'utilisateurs de service clientèle HP** et l'**Assistance à la clientèle HP par courrier électronique**.

# **Conférences d'utilisateurs de service clientèle HP**

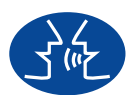

Vous pouvez vous connecter à tout moment et trouver des conférences d'utilisateurs très éducatives — une source idéale regorgeant d'idées et de suggestions sur l'utilisation de l'imprimante HP DeskJet. Vous pouvez accéder directement aux conférences d'utilisateurs à **http://www.hp.com/support/home\_products**.

# **Service clientèle HP par téléphone**

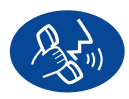

Contactez-nous directement et parlez à un technicien d'assistance spécialisé dans votre produit qui répondra généralement à vos questions dès le premier appel téléphonique. Voir [page 43](#page-49-0) dans ce Guide de l'utilisateur pour les numéros de téléphone.

# **Conseils vocaux du Service clientèle HP (Etats-Unis uniquement)**

Pour trouver facilement et rapidement des réponses aux questions les plus communes relatives à l'imprimante HP DeskJet, appelez notre ligne d'assistance automatique gratuite en composant le (877) 283-4684.

# **Marques déposées**

Apple, le logo Apple, AppleTalk, ColorSync, le logo ColorSync, Finder, Mac, Macintosh, Mac OS, PowerBook, Power Macintosh et QuickDraw sont des marques de commerce d'Apple Computer, Inc., enregistrées aux Etats-Unis et dans d'autres pays.

## **Avertissement**

Les informations contenues dans ce document peuvent faire l'objet de modifications sans préavis.

Hewlett-Packard Company n'offre aucune garantie concernant ce document. Ceci s'applique aux garanties implicites d'adéquation à la vente et à une application particulière sans se limiter à celles-ci.

Hewlett-Packard ne pourra être tenu responsable des erreurs contenues dans ce document, ni des dommages fortuits ou consécutifs ayant trait à la fourniture, la qualité ou l'usage de ce dernier.

Tous droits réservés. Toute reproduction, transformation ou traduction dans une autre langue de ce document est strictement interdite sans le consentement écrit d'Hewlett-Packard Company sauf si elle est permise par une loi sur les droits de reproduction.

Toute reproduction, photocopie ou traduction dans une autre langue des informations contenues dans ce document est strictement interdite sans le consentement écrit d'Hewlett-Packard Company.

Edition 1, janvier 2000

© Copyright Hewlett-Packard Company et Apple Computer, Inc. 2000

Portions © Copyright 1989-2000 Palomar Software, Inc. Les imprimantes HP DeskJet 640C Series comportent une technologie de gestion d'impression licenciée par Palomar Software, Inc., www.palomar.com.

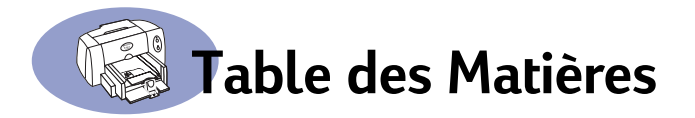

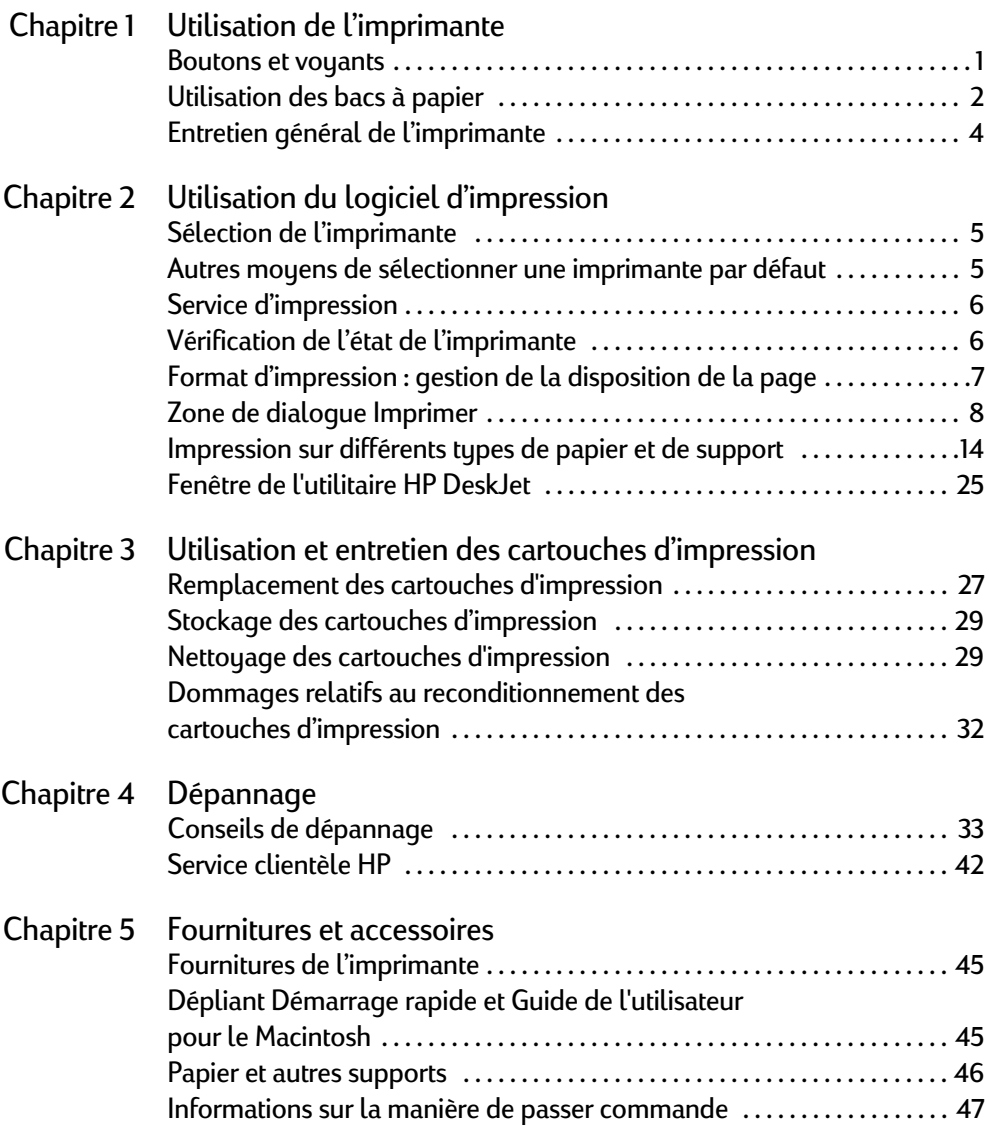

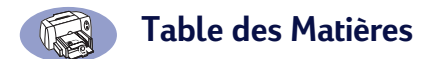

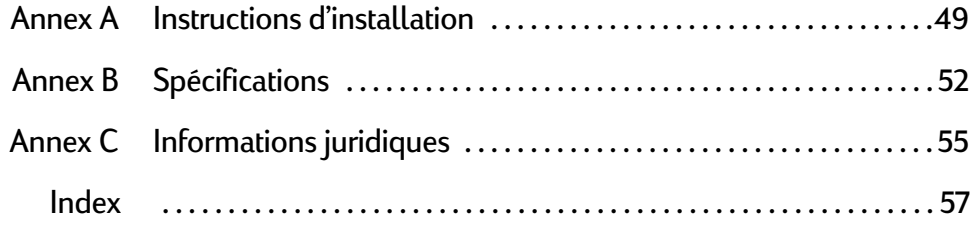

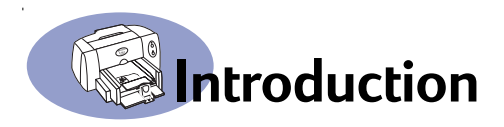

# <span id="page-5-1"></span>**Merci d'avoir acheté une imprimante HP DeskJet**

<span id="page-5-0"></span>Voici ce qui est livré dans la boîte. Si un composant devait manquer, contactez votre vendeur ou le service d'assistance à la clientèle HP. (Reportez-vous à [« Service](#page-49-0)  [clientèle HP par téléphone » à la page 43](#page-49-0) pour savoir le numéro de téléphone à composer.)

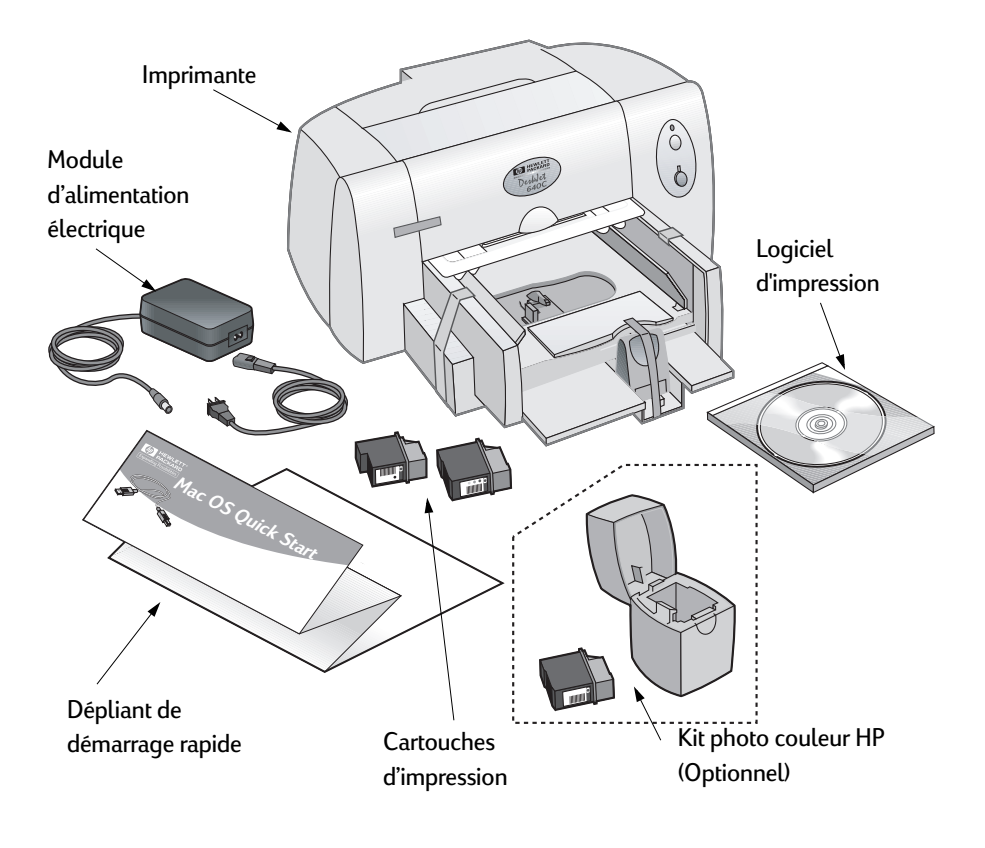

**Remarque :** vous devrez acheter un câble d'imprimante de type A-B USB-USB pour connecter votre imprimante HP DeskJet à votre ordinateur. Voir [page 47](#page-53-1) pour les informations de commande.

# <span id="page-6-1"></span>**Introduction**

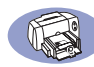

# **Fonctionnalités spéciales de votre imprimante HP DeskJet**

<span id="page-6-0"></span>Votre nouvelle imprimante HP DeskJet est dotée des fonctions spéciales suivantes :

- Des photos d'une qualité saisissante, grâce à la technologie ColorSmart III de HP.
- Qualité d'impression excellente sur papier ordinaire.
- Des performances sans compromis, avec des vitesses d'impression atteignant 6 pages par minute pour le texte en noir et 3 pages par minute pour le texte avec graphiques en couleurs avec les imprimantes HP DeskJet 640C Series.
- Des images photographiques aux couleurs vives.
- <span id="page-6-2"></span>• Bac de papier à grande capacité pouvant accueillir jusqu'à 100 feuilles.

# **Informations supplémentaires**

Ce *Guide de l'utilisateur* vous montre comment faire fonctionner l'imprimante. Pour plus d'informations :

- Suivez les instructions d'installation du *Dépliant de démarrage rapide*.
- Activez les bulles d'aide dans le menu **Aide**. Déplacez le curseur sur un paramètre d'impression pour visualiser des instructions sur sa fonction.
- Visitez le site Internet HP à **http://www.hp.com/support/home\_products** pour obtenir les toutes dernières informations relatives au produit, au dépannage et aux mises à jour du logiciel d'impression.

# <span id="page-7-4"></span><span id="page-7-2"></span><span id="page-7-1"></span><span id="page-7-0"></span>**Boutons et voyants**

<span id="page-7-3"></span>Les deux boutons se trouvant à l'avant de votre imprimante HP DeskJet vous permettent de la mettre sous et hors tension, ainsi que de reprendre l'impression (touche Reprise). Les voyants vous indiquent visuellement l'état de votre imprimante.

# Avertissement

Servez-vous uniquement du bouton de mise sous tension pour allumer et éteindre votre imprimante. L'utilisation d'une rallonge électrique, d'un protecteur de surtension ou d'une prise murale avec interrupteur pour la mise sous ou hors tension peut endommager l'imprimante.

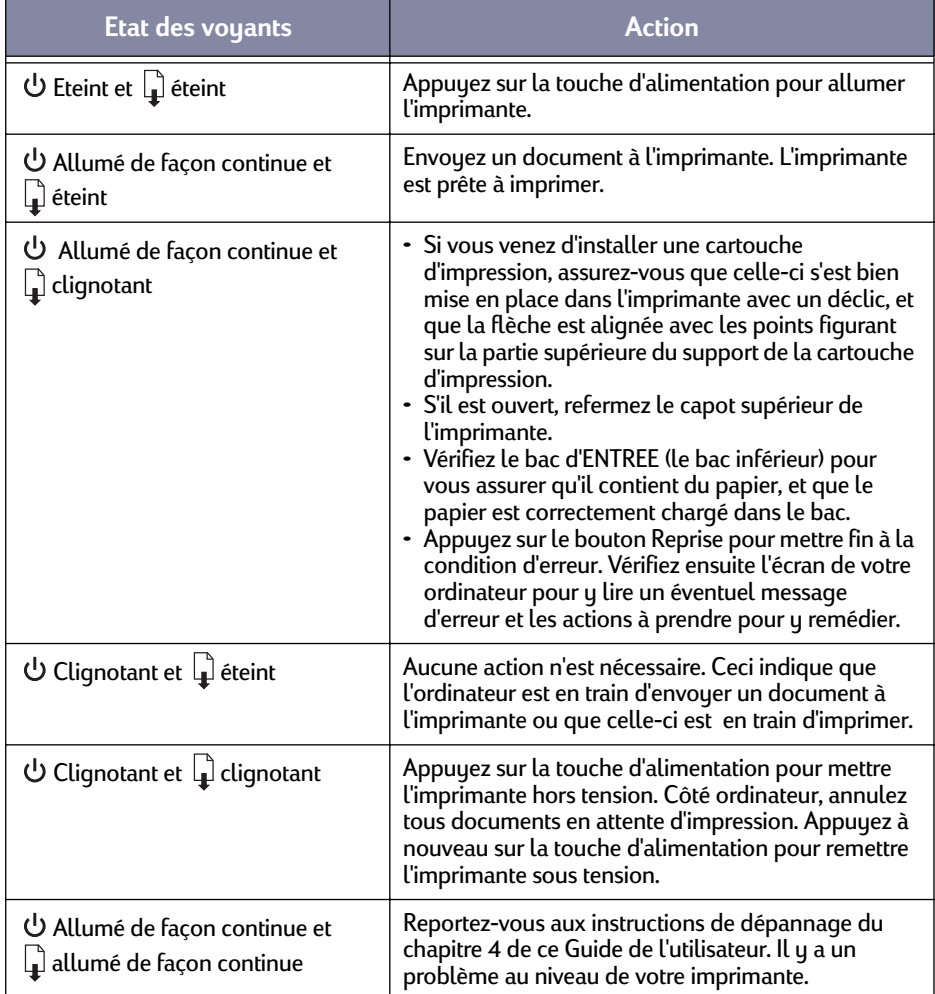

# <span id="page-8-0"></span>**Utilisation des bacs à papier**

## **Supports de format standard**

Vous placez le papier ou le support sur lequel vous désirez effectuer l'impression dans le bac d'ENTREE (bac inférieur). Faites glisser les guides de réglage du papier pour faire de la place au support que vous chargez dans le bac.

<span id="page-8-3"></span><span id="page-8-1"></span>Une fois le support introduit dans le bac, faites glisser les guides de réglage du papier pour les mettre en contact avec les bords de la pile de papier. Assurez-vous de pousser à fond le support dans le bac d'ENTREE. Assurez-vous que le papier repose bien à plat dans le bac.

<span id="page-8-2"></span>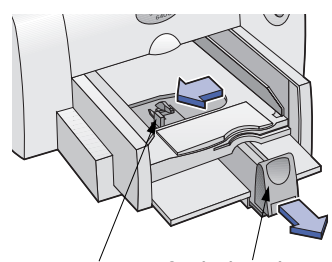

Guide de réglage Guide de réglage de largeur du papier de la longueur du papier

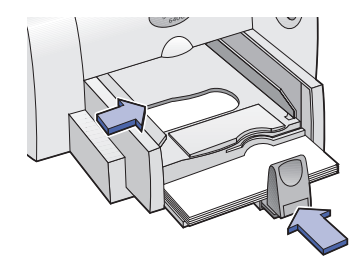

#### **Cartes, petites enveloppes et papier photo de petit format**

Lors de l'impression sur cartes, petites enveloppes ou papier photo de petit format, après avoir fait glisser les guides de réglage du papier, retirez le bac de SORTIE et relevez le guide de carte.

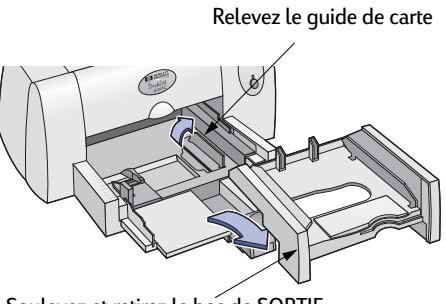

Soulevez et retirez le bac de SORTIE

<span id="page-9-0"></span>Insérez les cartes, petites enveloppes ou papier photo de petit format dans le bac d'ENTREE, le bord droit de la pile de support étant bien aligné avec le guide de carte. Pour les petites enveloppes, assurez-vous que le côté du rabat se trouve vers la droite et tourné vers le haut. Faites glisser le guide de largeur du papier jusqu'à ce qu'il soit aligné avec le bord gauche de la pile de support. Appuyez sur l'intérieur de la poignée du guide de longueur du papier pour le débloquer et l'abaisser. Puis, poussez le guide de longueur du papier pour le mettre au contact de la pile de support.

Replacez le bac de SORTIE. Si vous avez des difficultés lors de la remise en place du bac de SORTIE, levez le capot, attendez quelques instant que le support de cartouche vienne prendre sa place au centre, replacez le bac de SORTIE, puis abaissez le capot.

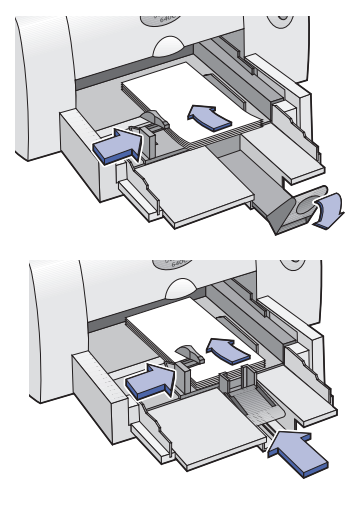

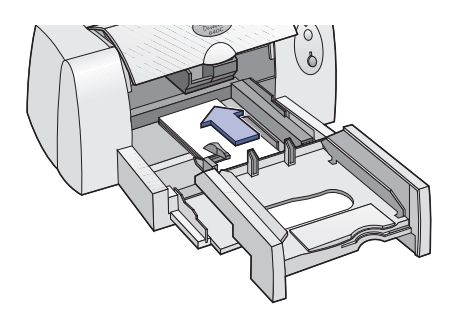

# <span id="page-10-2"></span><span id="page-10-0"></span>**Entretien général de l'imprimante**

Puisque l'imprimante dépose des jets d'encre sur le papier, des tâches d'encre seront éventuellement visibles sur le boîtier de l'imprimante. Pour retirer les tâches, les dépôts ou les particules d'encre de l'intérieur de l'imprimante, utilisez un chiffon doux humecté d'eau.

<span id="page-10-1"></span>Pendant le nettoyage, prenez les précautions suivantes :

- **Ne nettoyez pas** l'intérieur de l'imprimante. Ne versez pas de liquide dans l'imprimante.
- **N'utilisez pas** de produits de nettoyage ou de détergents ménagers. Si, par mégarde, un produit de nettoyage ou un détergent ménager a été utilisé sur l'imprimante, essuyez sa surface extérieure avec un chiffon doux humidifié d'un peu d'eau.
- **Ne lubrifiez pas** la tige métallique sur laquelle le chariot d'impression se déplace. Un mouvement bruyant du chariot est normal.

Pour les informations concernant le nettoyage des cartouches d'impression et de leur support, reportez-vous à [« Nettoyage des cartouches d'impression » à la](#page-35-2)  [page 29](#page-35-2).

<span id="page-11-5"></span><span id="page-11-3"></span><span id="page-11-0"></span>**Remarque :** avant de pouvoir utiliser l'imprimante, vous devez avoir suivi les instructions du Dépliant de démarrage rapide pour installer l'imprimante et son logiciel d'impression.

# <span id="page-11-1"></span>**Sélection de l'imprimante**

Si vous n'avez pas encore sélectionné votre **HP DeskJet** en tant qu'imprimante par défaut dans le **Sélecteur**, le moment est venu de le faire. Pour sélectionner votre imprimante en utilisant une connexion USB :

- <span id="page-11-4"></span>**1** Assurez-vous que l'ordinateur et l'imprimante sont sous tension et que votre imprimante est connectée à l'ordinateur avec un câble USB.
- **2** Depuis le menu **Pomme**, choisissez le **Sélecteur**.
- **3** Dans la partie gauche de la fenêtre du Sélecteur, cliquez sur l'icône **DeskJet 640 Series (USB)**.
- **4** Dans la partie droite de la fenêtre du Sélecteur, cliquez sur **DeskJet 640C.**
- **5** Fermez le **Sélecteur**.

# <span id="page-11-2"></span>**Autres moyens de sélectionner une imprimante par défaut**

Autrement que par le Sélecteur, vous pouvez aussi sélectionner une imprimante par défaut des manières suivantes :

- Sélectionnez l'imprimante désirée en cliquant sur l'**icône de l'imprimante** ; sur la barre des menus, au-dessus de l'écran, choisissez **DeskJet 640C**.
- Si votre barre des réglages est activée, sélectionnez l'imprimante désirée en cliquant sur l'**icône de l'imprimante** de la barre des réglages et choisissez **DeskJet 640C**.
- Faites glisser le document à imprimer sur le service d'impression voulu.
- Cliquez sur l'icône de l'imprimante **HP DeskJet** à utiliser puis choisissez **Définir l'imprimante par défaut** dans le menu **Imprimer**.

La commande Imprimer enverra vos documents à cette imprimante tant que vous ne changez pas d'imprimante par défaut. Si vous changez d'imprimante, vérifiez avant l'impression que le format d'impression ou la pagination du document n'ont pas changé.

# <span id="page-12-0"></span>**Service d'impression**

Le service d'impression est très utile lorsque vous voulez imprimer en même temps plusieurs documents ou que le document à imprimer est déjà formaté pour l'imprimante en question. Vous imprimez des documents depuis le bureau de deux manières. Pour lancer le service d'impression :

<span id="page-12-4"></span>• Faites glisser l'icône des documents à imprimer sur le service d'impression voulu.

<span id="page-12-2"></span>OU

• Sélectionnez les icônes des documents à imprimer puis choisissez **Imprimer** dans le menu **Fichier**. Lorsque la zone de dialogue **Imprimer** s'affiche à l'écran, sélectionnez les options d'impression, puis cliquez sur le bouton **Imprimer**.

L'impression à partir du bureau n'est pas prise en charge par les systèmes Mac OS version 8.5.1 ou plus anciens.

# <span id="page-12-1"></span>**Vérification de l'état de l'imprimante**

Vous pouvez connaître l'état d'une imprimante en regardant son icône sur le bureau :

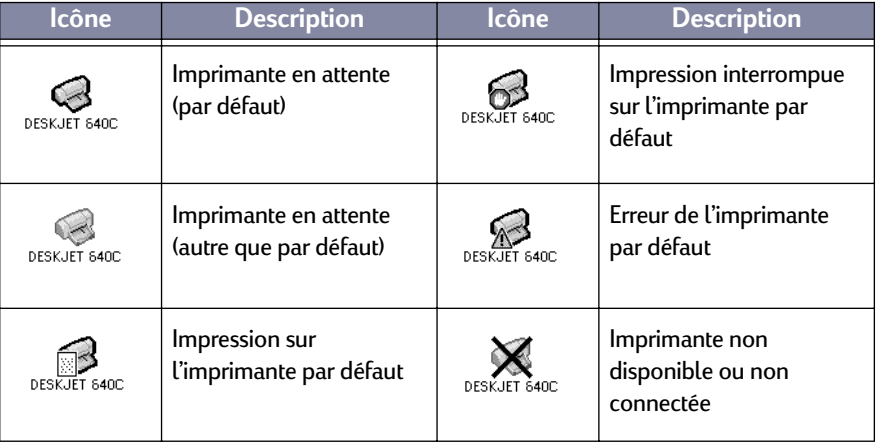

<span id="page-12-3"></span>

# <span id="page-13-4"></span><span id="page-13-2"></span><span id="page-13-1"></span><span id="page-13-0"></span>**Format d'impression : gestion de la disposition de la page**

Vous choisissez les réglages tels que format de papier, mise à l'échelle et orientation de la page dans la zone de dialogue **Format d'impression HP DeskJet**. Pour afficher cette zone de dialogue :

- **1** Ouvrez l'application utilisée lors de la création du document.
- **2** Depuis le menu **Fichier**, sélectionnez **Format d'impression**.

# **Format du papier, mise à l'échelle et orientation de la page**

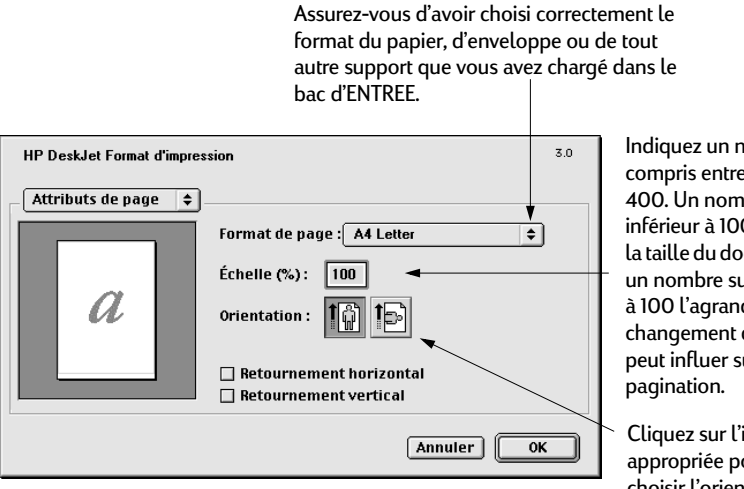

<span id="page-13-3"></span>Indiquez un nombre compris entre 20 et 400. Un nombre inférieur à 100 réduit la taille du document, un nombre supérieur à 100 l'agrandit. Le changement de taille peut influer sur la

Cliquez sur l'icône appropriée pour choisir l'orientation de la page.

# <span id="page-14-0"></span>**Zone de dialogue Imprimer**

Vous choisissez les réglages tels que le nombre d'exemplaires, l'impression de certaines ou de toutes les pages, le type de papier, la qualité d'impression, la disposition de la page, la couleur et l'impression de fond dans la zone de dialogue **Imprimer HP DeskJet**. Pour accéder à cette zone de dialogue, sélectionnez **Imprimer** dans le menu **Fichier** de votre application.

<span id="page-14-2"></span>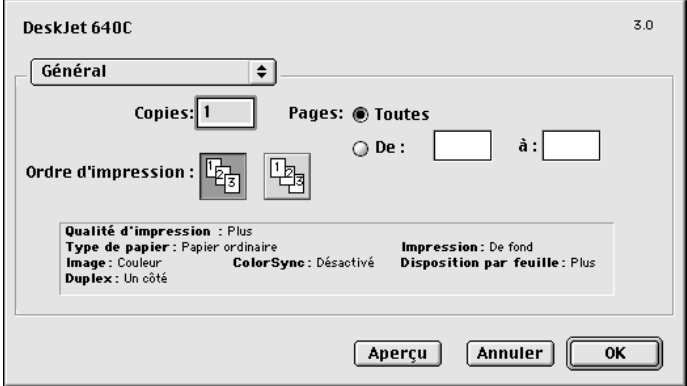

#### **Boutons**

<span id="page-14-3"></span><span id="page-14-1"></span>Il y a trois boutons au bas de chaque zone de dialogue Imprimer :

- **Aperçu** vous permet de voir vos documents avant l'impression avec les réglages actuels.
- **Annuler** annule les réglages que vous avez introduit et referme la zone de dialogue Imprimer.
- **OK** lance l'impression.

<span id="page-14-4"></span>

#### <span id="page-15-0"></span>**Tableau Général**

**Général** est le tableau par défaut sélectionné dans le menu de la zone de dialogue Imprimer. Ce tableau vous permet de sélectionner le nombre de copies à imprimer, les pages à imprimer (toutes ou une plage) et l'ordre d'impression (de la première à la dernière page ou l'inverse).

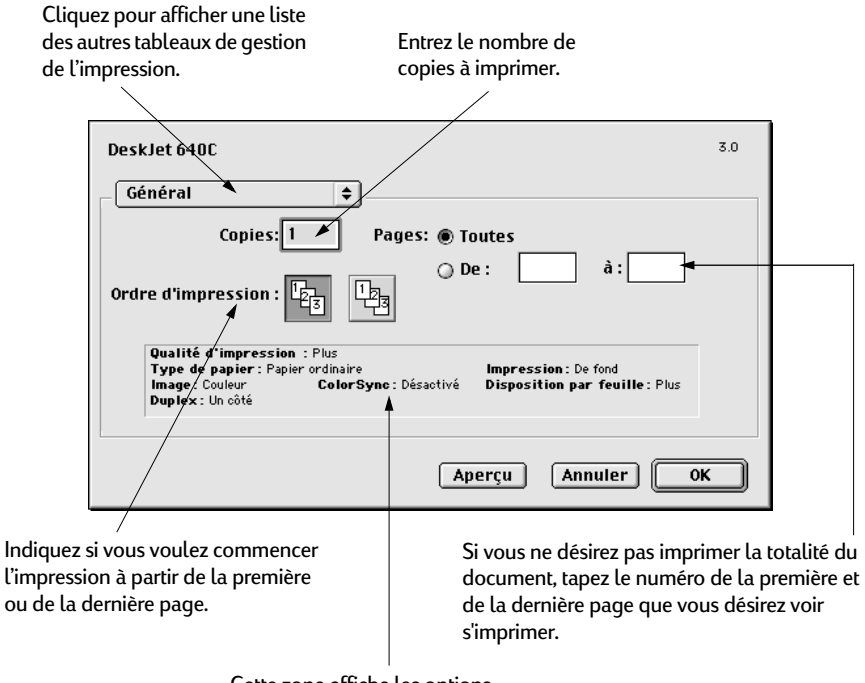

Cette zone affiche les options d'autres tableaux Imprimer.

Vous pouvez aussi choisir les options suivantes depuis le menu **Général** :

- **Type/qualité de papier** (voir [« Type de papier et qualité » à la page 10](#page-16-0))
- **Disposition par feuille** (voir [« Disposition par feuille » à la page 10](#page-16-1))
- **Couleur** (voir [« Couleur » à la page 11](#page-17-0))
- **Impression de fond** (voir [« Impression de fond » à la page 12](#page-18-0))

**9**

# <span id="page-16-9"></span><span id="page-16-7"></span><span id="page-16-6"></span><span id="page-16-5"></span><span id="page-16-3"></span><span id="page-16-0"></span>**Type de papier et qualité**

<span id="page-16-8"></span><span id="page-16-2"></span>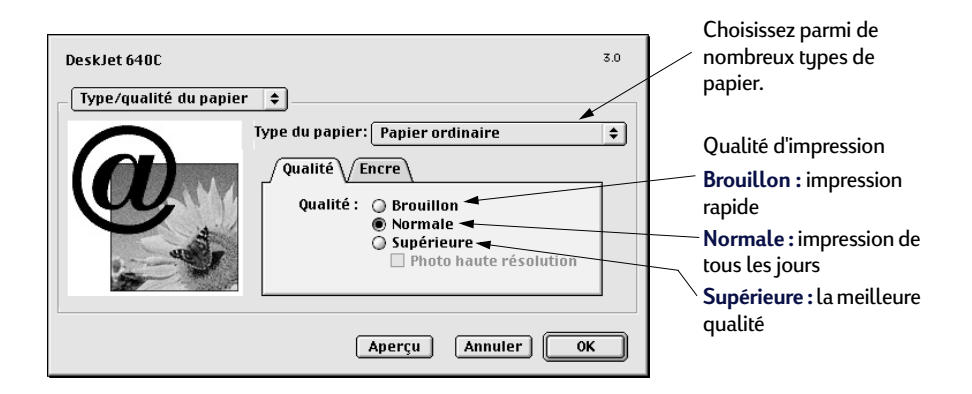

<span id="page-16-4"></span>• Les réglages de l'onglet **Encre** vous permettent d'ajuster le volume d'encre et la durée de séchage.

## <span id="page-16-1"></span>**Disposition par feuille**

Cette zone de dialogue vous permet de spécifier le nombre de pages imprimées sur chaque feuille de papier. Vous pouvez aussi régler les options **Impression recto-verso** dans cette zone de dialogue.

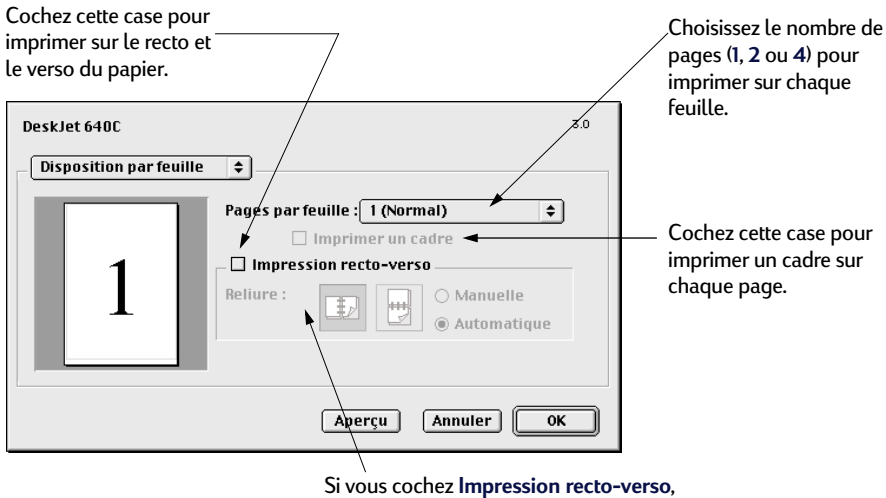

choisissez la **Reliure** (latérale ou supérieure) appropriée.

## <span id="page-17-0"></span> **Couleur**

<span id="page-17-9"></span><span id="page-17-8"></span><span id="page-17-6"></span><span id="page-17-5"></span><span id="page-17-4"></span><span id="page-17-3"></span><span id="page-17-2"></span>Votre imprimante HP DeskJet 640C Series utilise la technologie de Concordance des couleurs HP pour analyser intelligemment chacun des éléments composant une page — texte, graphiques et photographies — et offre les meilleures impressions en couleurs.

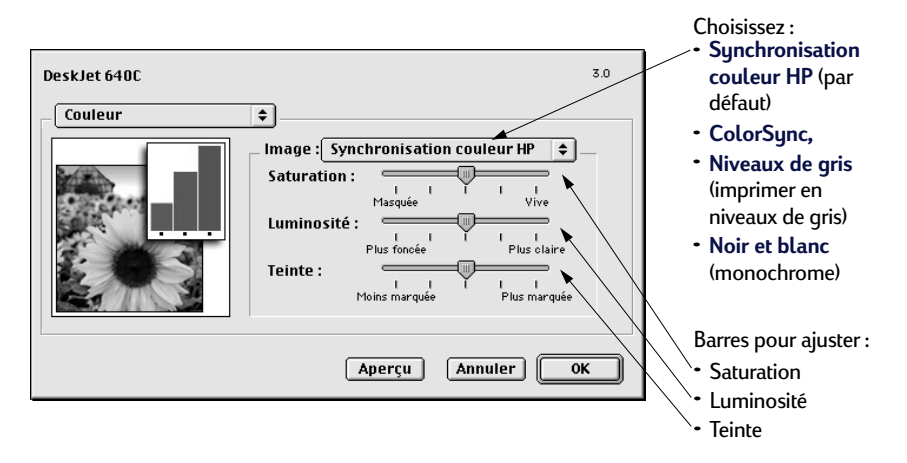

**Synchronisation couleur HP** est le paramètre par défaut de l'option **Image** du tableau Couleur. Lorsque vous choisissez cette option, vous pouvez, par le biais des barres modifier la saturation, la luminosité et les tons de couleur. La position centrale de ces barres est le meilleur réglage pour la plupart des impressions et de types de support.

Le paramètre **ColorSync** peut être utilisé pour établir la correspondance des couleurs avec d'autres composants utilisant le système ColorSync.

**Niveaux de gris** imprime en niveaux de gris. Avec ce paramètre, vous avez aussi la possibilité d'optimiser l'impression de télécopies ou de photocopies.

**Noir et blanc** imprime uniquement en noir et blanc (monochrome, sans niveaux de gris).

<span id="page-17-7"></span><span id="page-17-1"></span>

## <span id="page-18-0"></span>**Impression de fond**

Choisissez **de fond** si vous voulez continuer à travailler pendant une impression. L'impression se fera plus rapidement si elle s'effectue **au premier plan**, mais vous ne serez pas capable d'effectuer d'autres tâches tant que l'impression ne sera pas terminée.

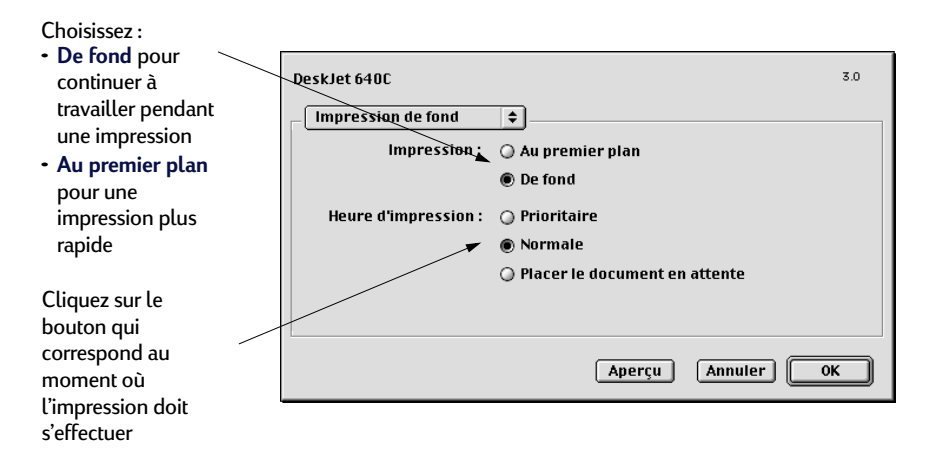

<span id="page-18-1"></span>

<span id="page-19-6"></span><span id="page-19-3"></span>Le tableau suivant présente les fonctions supplémentaires disponibles pendant l'impression de fond. Pour accéder à ces réglages à partir du bureau, cliquez deux fois sur l'icône de l'imprimante **HP DeskJet 640C Series**.

<span id="page-19-5"></span><span id="page-19-4"></span><span id="page-19-2"></span><span id="page-19-1"></span><span id="page-19-0"></span>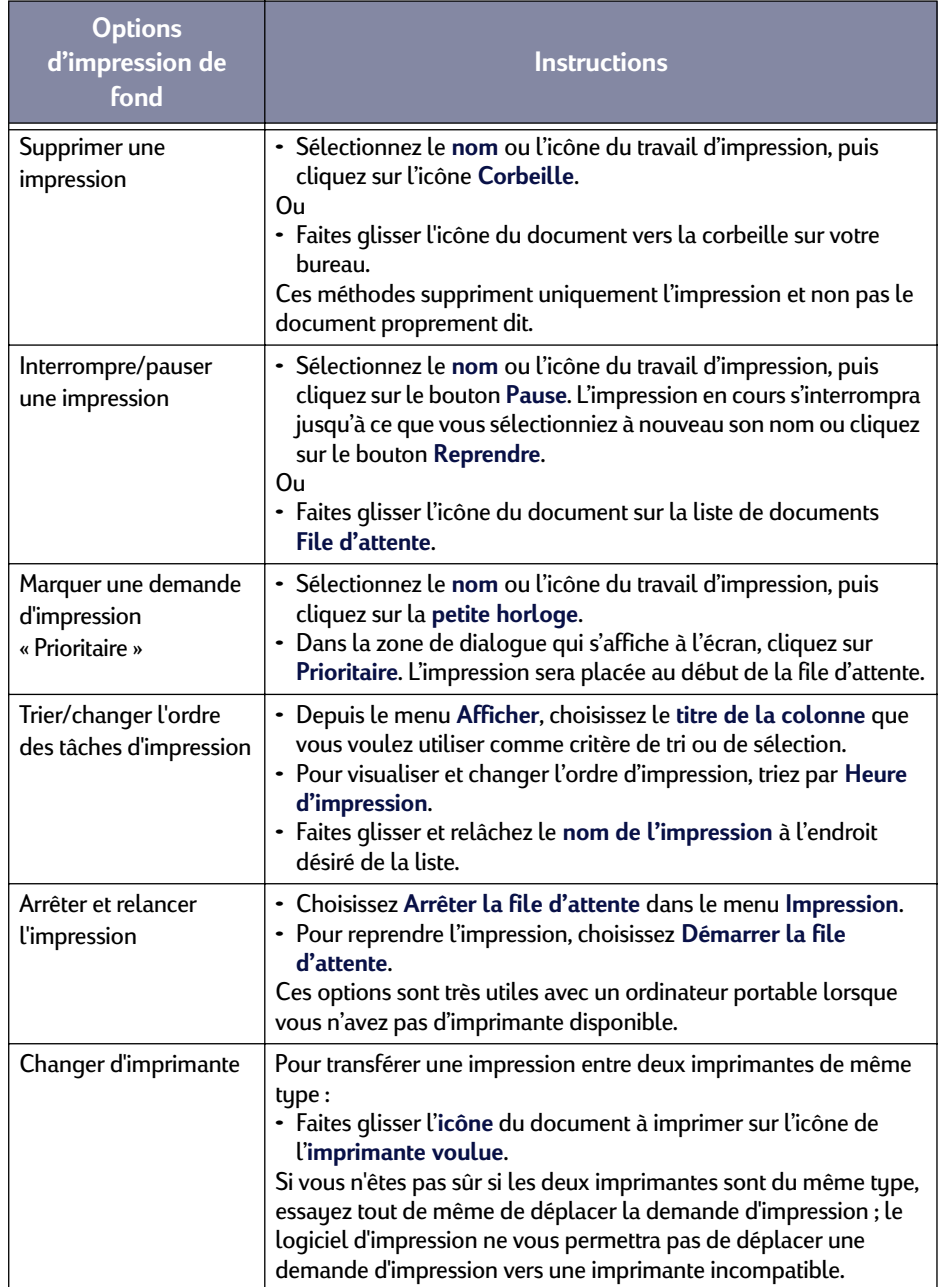

# <span id="page-20-0"></span>**Impression sur différents types de papier et de support**

L'imprimante HP DeskJet 640C Series est conçue pour imprimer sur tellement de types de papiers différents, qu'elle constitue pratiquement une imprimerie miniature. Cette section explique la manière d'utiliser les différents supports d'impression.

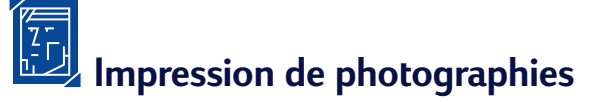

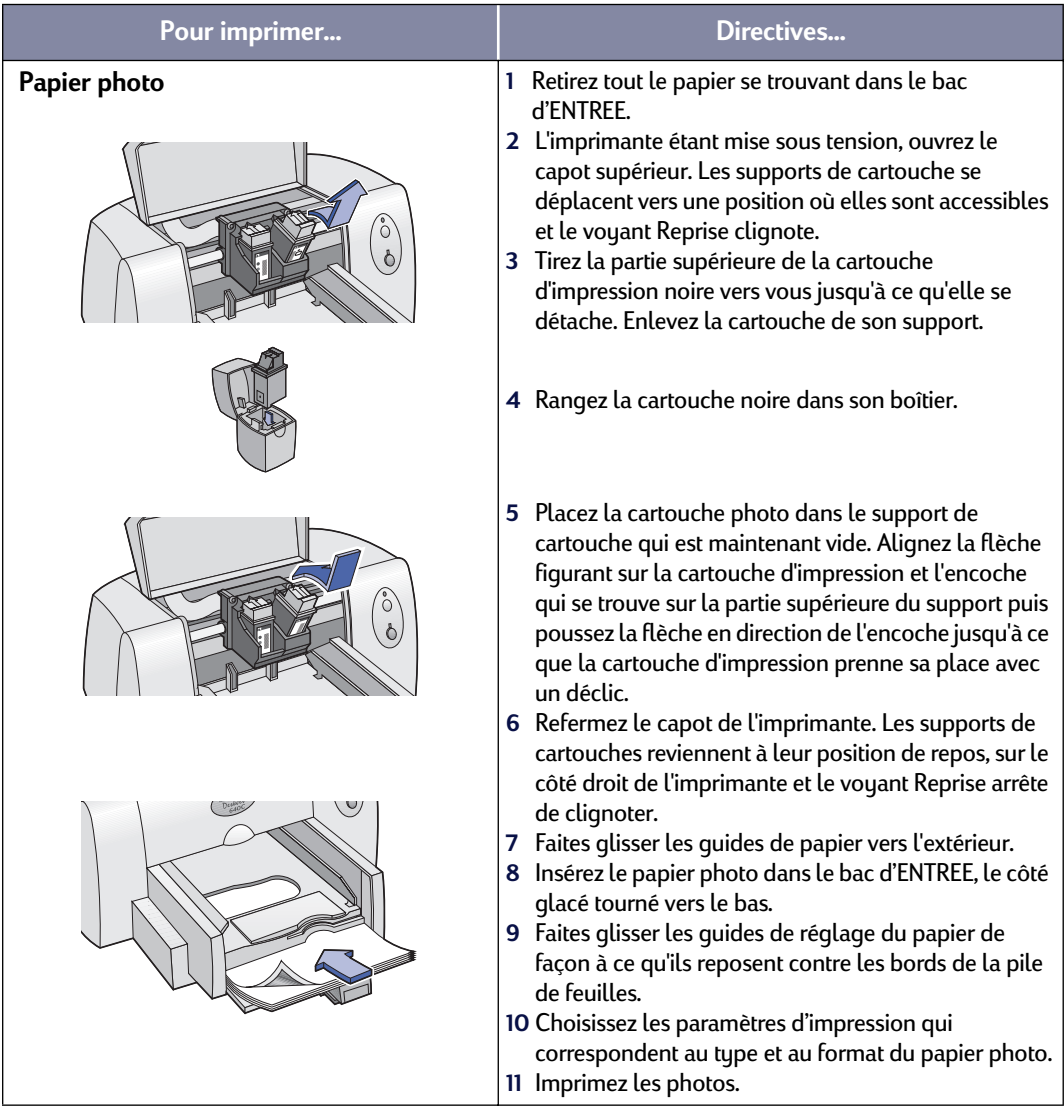

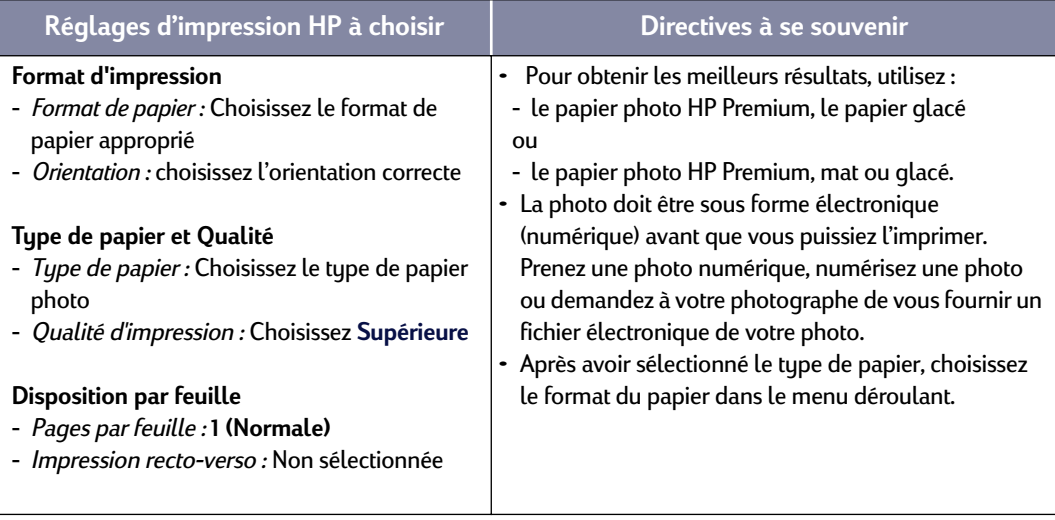

<span id="page-22-0"></span>**Impression de cartes de vœux et de cartes Hagaki**

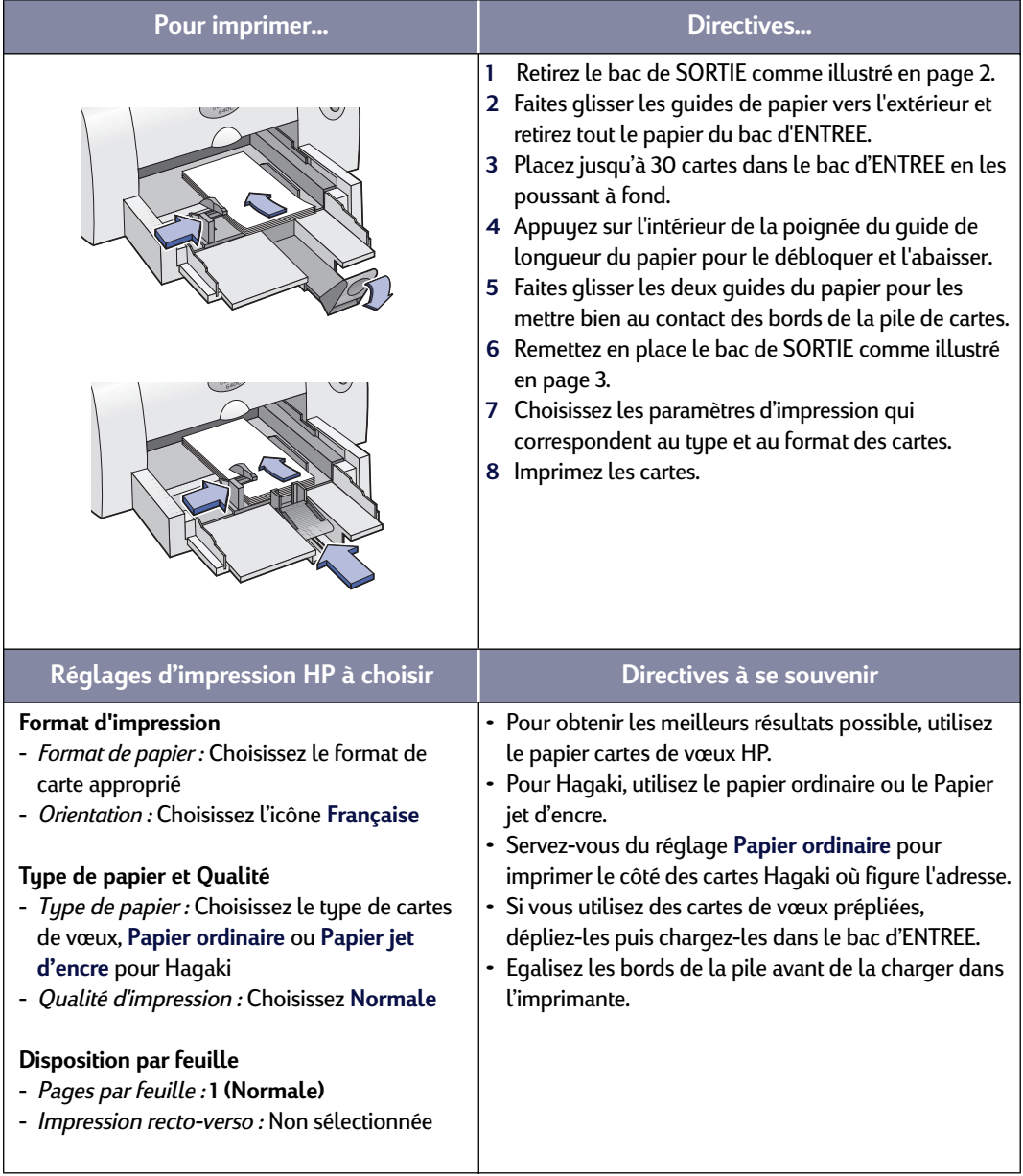

<span id="page-23-1"></span><span id="page-23-0"></span>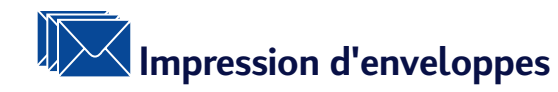

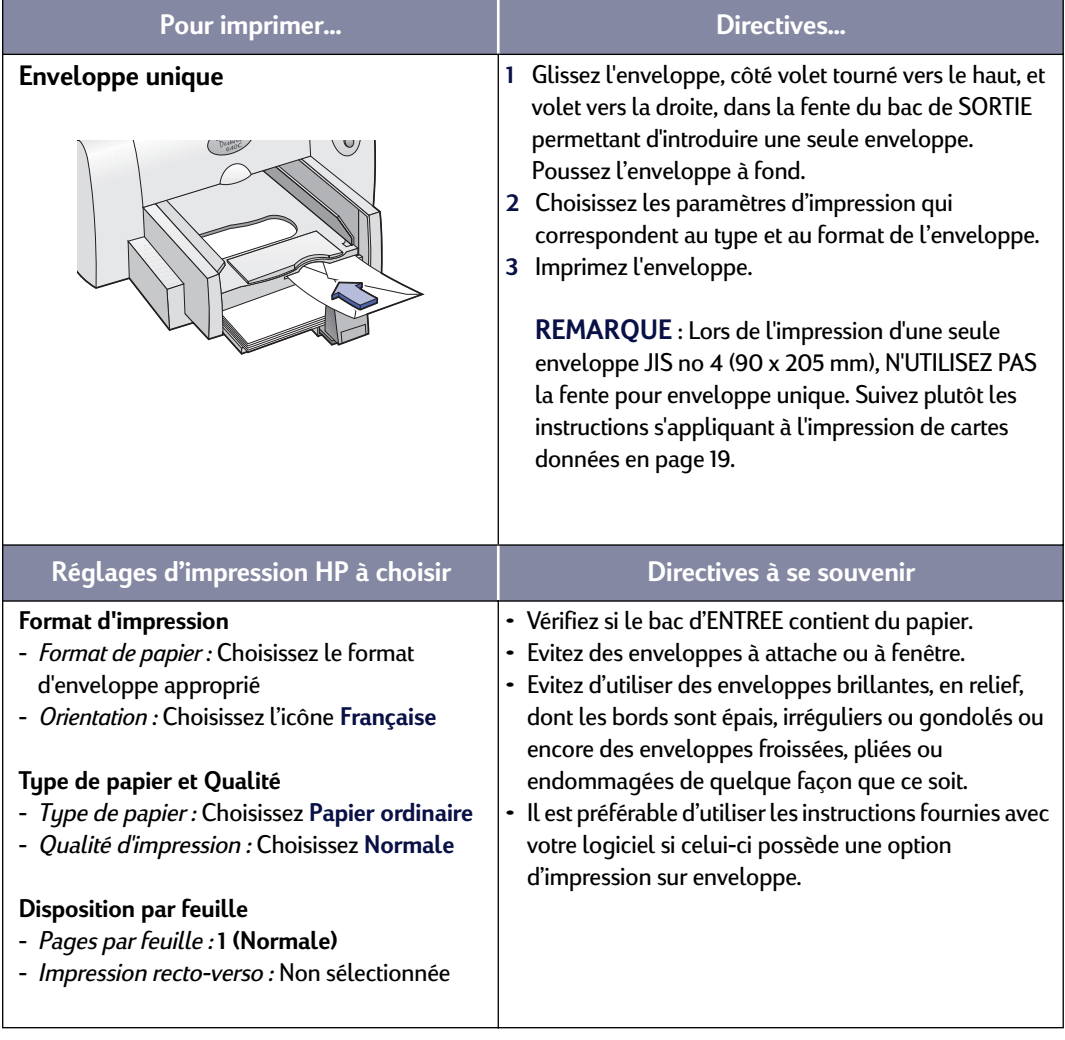

<span id="page-24-0"></span>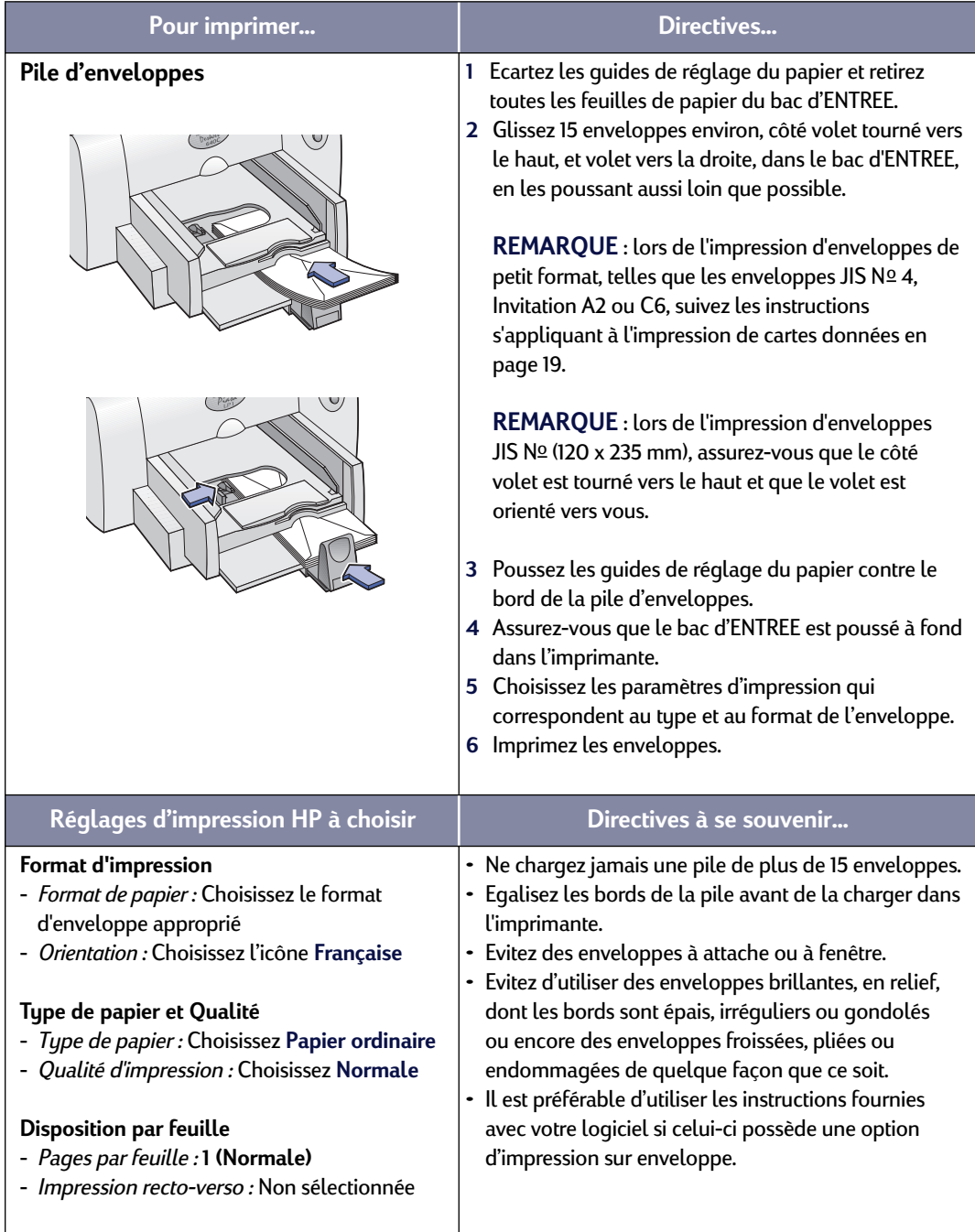

<span id="page-25-0"></span>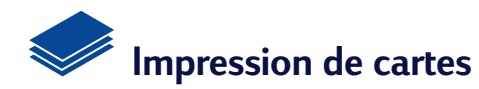

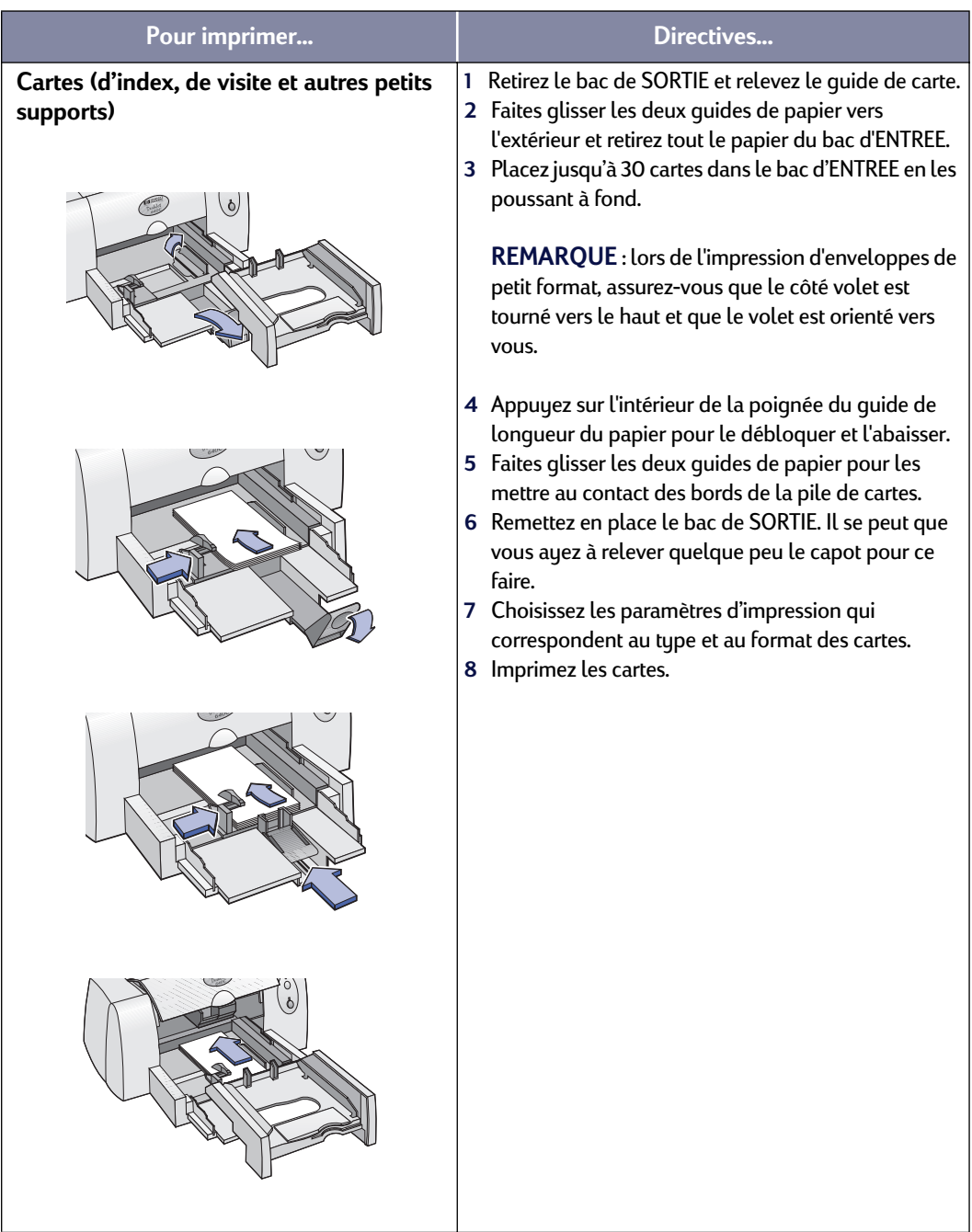

<span id="page-25-1"></span>

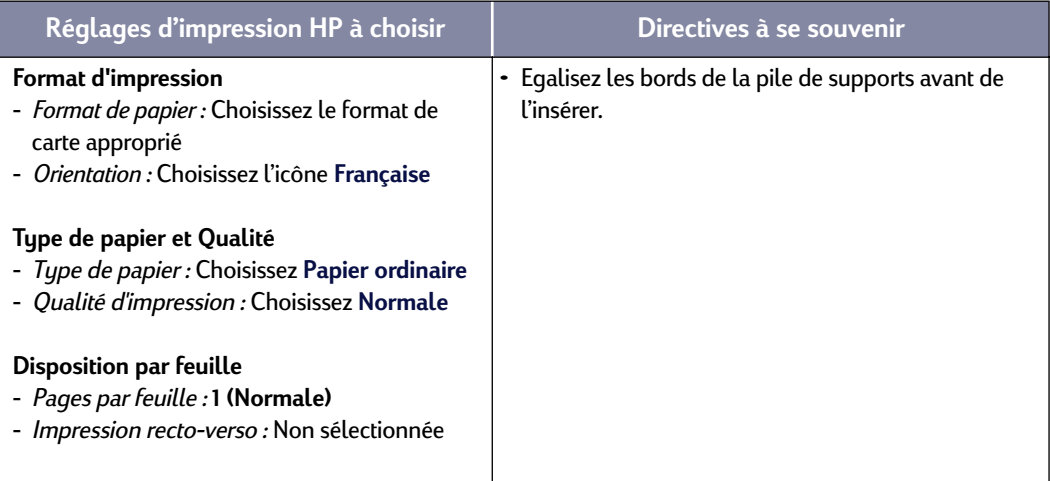

<span id="page-26-0"></span>

# <span id="page-27-0"></span>**Impression d'étiquettes**

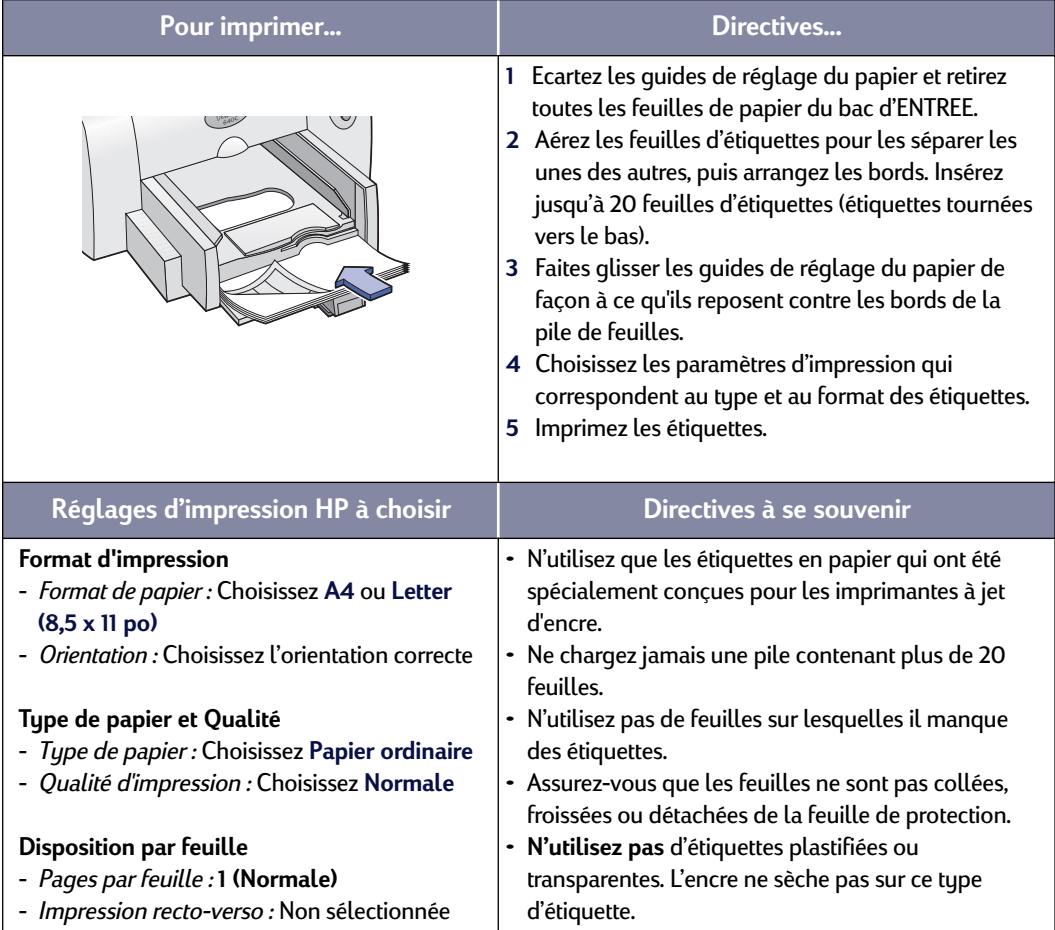

**21**

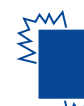

# <span id="page-28-1"></span><span id="page-28-0"></span>**Impression de transparents**

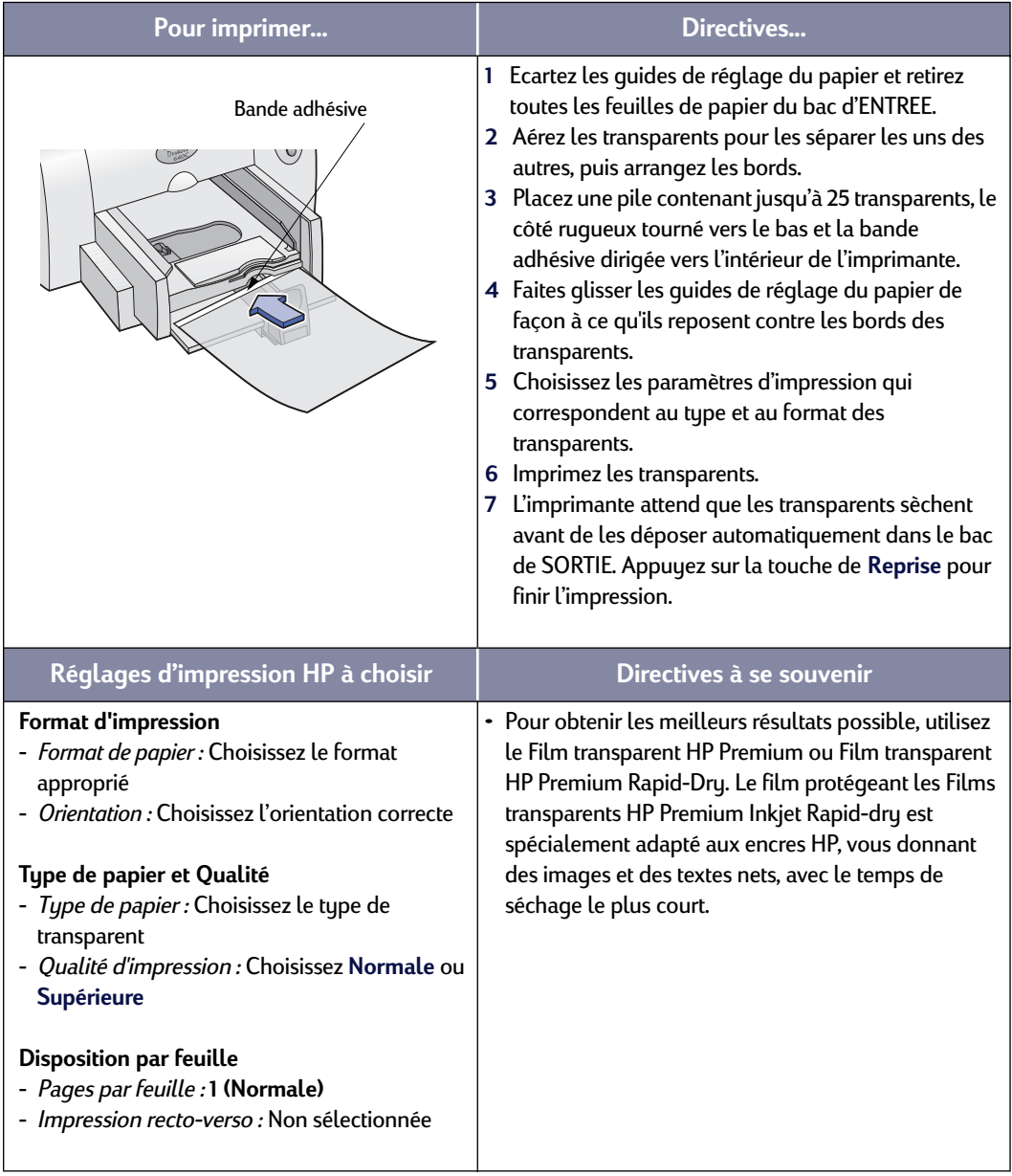

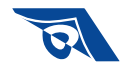

# <span id="page-29-1"></span><span id="page-29-0"></span>**Impression de transferts sur tissu**

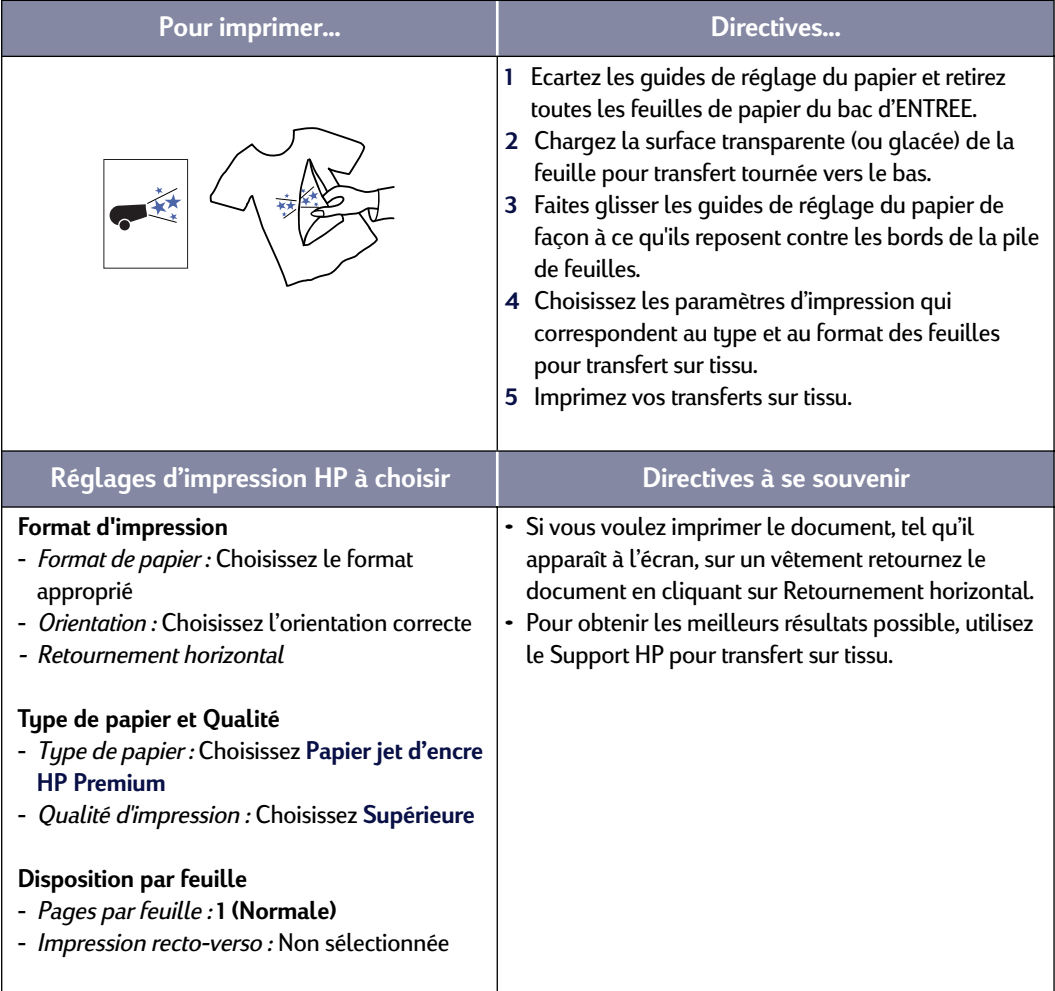

# <span id="page-30-1"></span><span id="page-30-0"></span>**Impression recto-verso**

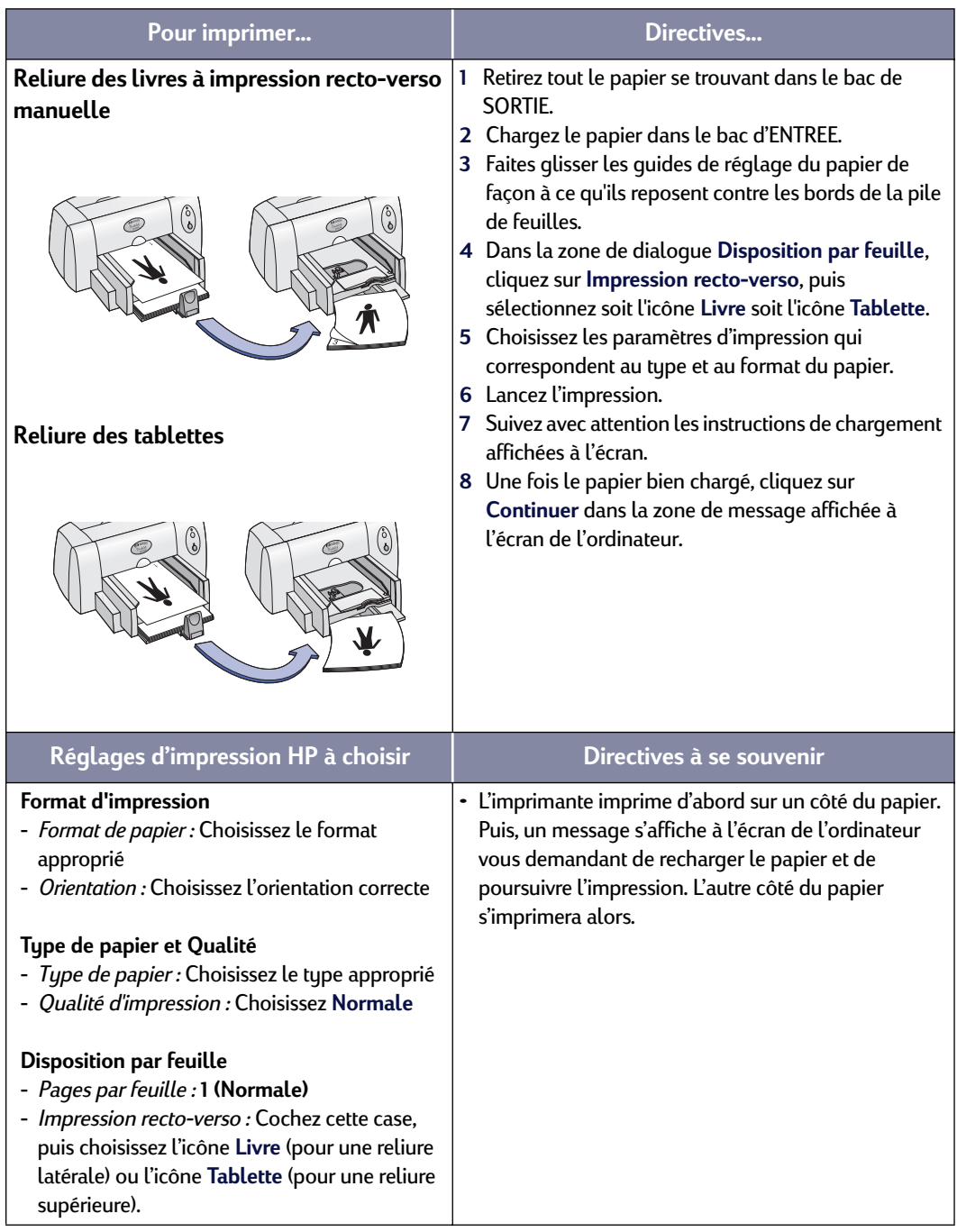

 **24**

# <span id="page-31-1"></span><span id="page-31-0"></span>**Fenêtre de l'utilitaire HP DeskJet**

<span id="page-31-2"></span>L'utilitaire HP DeskJet se trouve dans le dossier Utilitaires, dans le répertoire principal de votre disque dur. La fenêtre Utilitaire HP DeskJet comporte cinq panneaux, comme illustré ci-dessous :

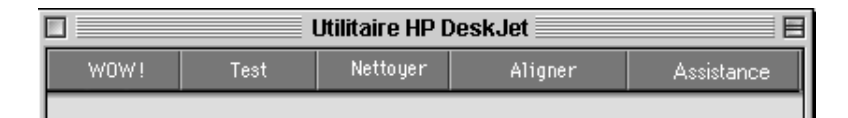

- **WOW!** démontre la qualité d'impression de HP DeskJet.
- **Test** vous permet d'imprimer un document-test.
- **Nettoyer** vous permet de nettoyer automatiquement vos cartouches d'impression.
- **Aligner** vous permet d'aligner les cartouches d'impression Couleur et Noire.
- **Assistance** vous permet d'accéder facilement à des liens à **Service clientèle HP en ligne.**

Cliquez simplement sur un tableau puis choisissez vos options.

**Remarque :** l'onglet Niveau d'encre de l'Utilitaire HP DeskJet n'est pas disponible pour tous les modèles d'imprimantes et configurations HP DeskJet 640C Series.

### **Tableau Sélection**

<span id="page-32-0"></span>Utilisez ce tableau lorsqu'une fonction de la fenêtre de l'utilitaire vous demande de choisir une imprimante. Par exemple, si vous voulez calibrer l'imprimante en choisissant le tableau **Aligner**, vous serez amené en premier lieu à choisir votre imprimante si cela n'a pas été déjà fait.

Pour sélectionner votre imprimante dans la fenêtre **Utilitaire HP DeskJet** :

- **1** Cliquez sur le tableau **Sélection** dans la fenêtre de l'**Utilitaire**.
- **2** Sélectionnez **USB**.
- **3** Sur la liste **Accès :** choisissez l'imprimante HP DeskJet voulue.

<span id="page-32-1"></span>

# <span id="page-33-2"></span><span id="page-33-0"></span>**3 Utilisation et entretien des cartouches d'impression**

# <span id="page-33-1"></span>**Remplacement des cartouches d'impression**

**Remarque :** à l'achat de nouvelles cartouches d'impression, vérifiez avec attention la référence. Les numéros des cartouches d'impression destinées aux imprimantes 640C, 640CL et 642C sont :

- Noire HP C6614 Series
- Tricolore HP C51649 Series
- <span id="page-33-4"></span>Photo HP C1816 Series

**Remarque :** lorsqu'une cartouche d'impression tombe à court d'encre, laissez la cartouche vide dans son support jusqu'à ce que vous soyez en mesure de la remplacer. L'impression ne peut pas se faire sans que les deux cartouches ne soient installées.

#### **Pour remplacer une cartouche d'impression :**

- **1** Appuyez sur le bouton d'alimentation  $\bigcup$  pour mettre l'imprimante sous tension.
- **2** Ouvrez le capot supérieur et baissez le système de verrouillage. Les cartouches d'impression se déplacent vers le centre de l'imprimante et le voyant Reprise  $\Box$  clignote.
- **3** Sortez la cartouche d'impression de son support et jetez-la.

<span id="page-33-3"></span>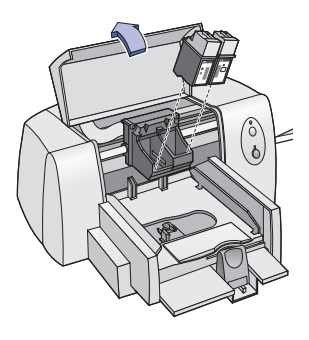

#### Avertissement

Conservez les cartouches d'impression hors de portée des enfants.

# **3 Utilisation et entretien des cartouches d'impression**

**4** Retirez la cartouche d'impression de son emballage et retirez délicatement la bande protectrice en vinyle.

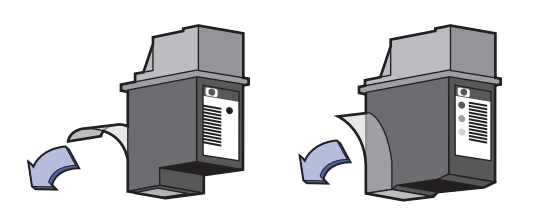

**NE TOUCHEZ PAS** les gicleurs d'encre.

<span id="page-34-1"></span>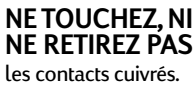

#### Avertissement

**NE TOUCHEZ PAS** les gicleurs de la cartouche d'impression ou les contacts cuivrés. Ceci pourrait endommager la connexion électrique ou boucher les gicleurs. En outre, **NE RETIREZ PAS** les bandes cuivrées ; celles-ci forment des contacts électriques nécessaires au fonctionnement de l'imprimante.

- **5** Placez la cartouche dans le support et enfoncez-la fermement.
- **6** Refermez le système de verrouillage. Dès que le dispositif est fermé, vous entendrez un clic.
- **7** Chargez le papier dans le bac d'ENTREE.
- <span id="page-34-0"></span>**8** Branchez le câble d'alimentation électrique à l'arrière de l'imprimante.
- **9** Refermez le capot d'accès de l'imprimante.
- **10** Si le voyant Reprise  $\downarrow$  continue à clignoter et si les supports ne se déplacent pas vers la droite de l'imprimante, retirez les cartouches d'impression puis installez-les à nouveau. Assurez-vous que les cartouches d'impression sont fermement enfoncées dans leur support avant de les pousser vers l'avant pour les mettre en position. Si le voyant Reprise  $\downarrow$  continue à clignoter après la ré-installation de la nouvelle cartouche d'impression, vérifiez le numéro de référence pour vous assurer que vous avez bien installé la cartouche appropriée.

# <span id="page-35-4"></span><span id="page-35-0"></span>**Stockage des cartouches d'impression**

<span id="page-35-3"></span>Pour conserver les cartouches en excellente condition d'impression :

- Conservez les cartouches dans leur emballage hermétique à température ambiante (entre 15,6 et 26,6 ˚C) jusqu'à leur utilisation.
- Une fois installées, gardez en permanence les cartouches d'impression dans leur support pour qu'elles ne sèchent ni ne se bouchent.
- <span id="page-35-8"></span>• Stockez les cartouches d'impression non scellées dans un coffret hermétique en plastique.
- <span id="page-35-2"></span>• **NE DEBRANCHEZ PAS** l'imprimante tant que l'impression n'est pas terminée et que les supports de cartouche d'impression ne sont pas revenus à leur position de départ, sur le côté droit de l'imprimante. Les cartouches d'impression à jet d'encre sèchent lorsqu'elles ne sont pas placées à leur position de repos.

#### Avertissement

Servez-vous uniquement du bouton d'alimentation  $\mathcal{O}$  placé à l'avant de l'imprimante pour l'allumer et l'éteindre. L'utilisation d'une rallonge électrique, d'un protecteur de surtension ou d'une prise murale avec interrupteur pour la mise sous ou hors tension peut endommager l'imprimante.

# <span id="page-35-1"></span>**Nettoyage des cartouches d'impression**

#### **Fréquence de nettoyage**

Nettoyez les cartouches d'impression s'il manque des points ou des lignes sur vos imprimés ou que des traînées d'encre sont visibles.

<span id="page-35-7"></span><span id="page-35-6"></span><span id="page-35-5"></span>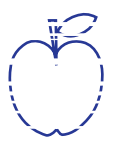

#### **S'il manque des lignes ou des points...**

Nettoyez les cartouches d'impression à partir de la fenêtre **Utilitaire HP DeskJet** en faisant ce qui suit :

- **1** Cliquez deux fois sur l'icône **Utilitaire HP DeskJet** située dans le dossier Utilitaires, dans le catalogue principal de votre disque dur.
- **2** Cliquez sur le panneau **Nettoyer**, cliquez ensuite sur le bouton **Nettoyer** et suivez les instructions affichées à l'écran.

**Remarque :** ne nettoyez pas inutilement les cartouches car vous gaspilleriez de l'encre et écourteriez leur longévité.

# <span id="page-36-3"></span><span id="page-36-2"></span><span id="page-36-1"></span>**3 Utilisation et entretien des cartouches d'impression**

## **Si des traînées d'encre sont visibles...**

Nettoyez les cartouches et le chariot d'impression en suivant les instructions ci-dessous.

<span id="page-36-0"></span>**1** Cliquez deux fois sur l'icône **Utilitaire HP DeskJet 640 Series** dans le dossier Utilitaires, dans le catalogue principal de votre disque dur.

**k** ame jstujn am noft juest labore qusft v kitft <del>g</del>hocknd

**2** Cliquez sur le panneau **Nettoyer**, cliquez ensuite sur le bouton **Nettoyer**. S'il y a toujours des traînées d'encre, suivez les instructions sous le titre « Nettoyer à la main les cartouches d'impression » ci-dessous.

**Précaution** Prenez soin de ne pas maculer d'encre vos mains ou vos vêtements.

## **Nettoyez à la main les cartouches d'impression et le support de cartouche d'impression**

Le nettoyage correct des cartouches et du chariot d'impression se fait avec de l'eau distillée ou en bouteille et des coton-tiges ou un tissu absorbant similaire et sans peluche qui n'adhère pas aux cartouches.

#### **Nettoyage manuel des cartouches d'impression**

- **1** Appuyez sur le bouton d'alimentation pour mettre l'imprimante sous tension puis levez le capot supérieur.
- **2** Dès que le chariot d'impression s'est déplacé au milieu de l'imprimante et s'arrête, débranchez le câble d'alimentation électrique situé à l'arrière de l'imprimante.

#### Avertissement

Conservez les cartouches d'impression usagées ou neuves hors de portée des enfants.

**3** Sortez les cartouches de l'imprimante et placez-les sur un morceau de papier en les faisant reposer sur la largeur.

#### **Précaution**

**NE TOUCHEZ PAS** les gicleurs d'encre des cartouches d'impression ou les contacts cuivrés. Ceci pourrait endommager la connexion électrique ou boucher les gicleurs. En outre, **NE RETIREZ PAS** les bandes cuivrées ; celles-ci forment des contacts électriques nécessaires au fonctionnement de l'imprimante.

# **3 Utilisation et entretien des cartouches d'impression**

- **4** Trempez un coton-tige dans de l'eau distillée et égouttez-le.
- **5** Nettoyez la **face avant** et les **bords** de la cartouche d'impression comme illustré. **N'ESSUYEZ PAS** la plaque des gicleurs.
- **6** Vérifiez s'il n'y a plus de fibres collées sur les côtés de la cartouche. Si des fibres sont toujours visibles, recommencez la procédure de nettoyage.

<span id="page-37-0"></span>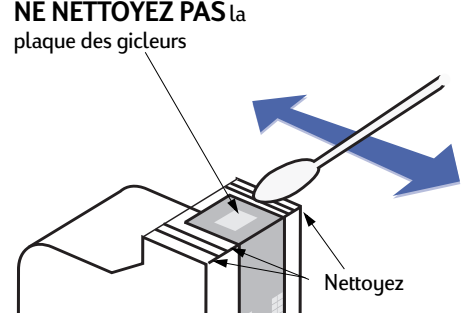

**7** Recommencez la procédure de nettoyage avec chaque cartouche d'impression.

**Précaution** Une fois les cartouches d'impression retirées, assurez-vous qu'elles ne restent pas en dehors de leur support plus de 30 minutes.

#### **Nettoyage manuel du chariot d'impression**

- **1** A l'aide de coton-tiges humectés, essuyez les côtés de chaque paroi du chariot.
- **2** Recommencez autant de fois que nécessaire jusqu'à ce qu'il n'y ait plus de traces d'encre sur le coton-tige.
- **3** Remettez les cartouches d'impression en place, puis refermez le capot supérieur de l'imprimante.
- **4** Vérifiez que le bac d'ENTREE contient du papier blanc.

<span id="page-37-1"></span>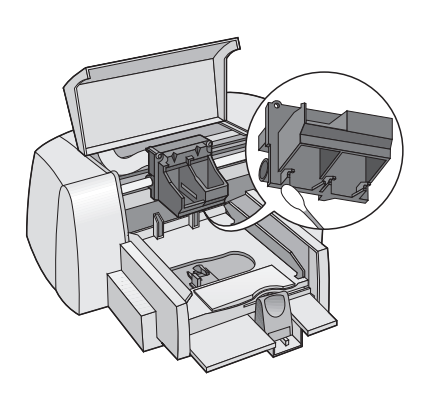

- **5** Rebranchez le câble d'alimentation électrique à l'arrière de l'imprimante.
- **6** Imprimez une page d'auto-test. Cliquez deux fois sur l'icône de l'**Utilitaire HP DeskJet 640 Series** dans le dossier Utilitaires du catalogue principal de votre disque dur, cliquez sur le panneau **Test**, puis cliquez sur le bouton **Test**.

<span id="page-38-1"></span>**Remarque :** répétez dans ce cas la procédure de nettoyage jusqu'à que l'impression soit parfaite. Vous trouverez d'autres conseils ayant trait à l'entretien à l'adresse **http://www.hp.com/support/home\_products**.

# <span id="page-38-0"></span>**Dommages relatifs au reconditionnement des cartouches d'impression**

Hewlett-Packard vous recommande d'utiliser exclusivement les produits HP pour obtenir les meilleures performances possible avec votre imprimante HP DeskJet y compris les cartouches d'impression fabriquées et authentifiées par HP.

Les dommages résultant de modifications apportées aux cartouches d'impression HP ou de leur reconditionnement sont expressément exclus de la garantie couvrant l'imprimante HP.

**Remarque :** à l'achat de nouvelles cartouches d'impression, vérifiez avec attention la référence. Les numéros des cartouches d'impression destinées aux imprimantes 640C, 640CL et 642C sont :

- Noire HP C6614 Series
- Tricolore HP C51649 Series
- Photo HP C1816 Series

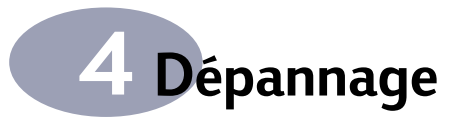

# <span id="page-39-4"></span><span id="page-39-1"></span><span id="page-39-0"></span>**Conseils de dépannage**

Il n'est jamais agréable de rencontrer un problème. Les pages de cette section présentent des conseils pour vous aider à identifier le problème et le résoudre.

Vérifiez si les connexions sont correctes. Vérifiez si votre question se rapproche de l'une listée ci-dessous et suivez les instructions correspondantes :

Le logiciel d'impression ne s'installe pas, quel est le problème ? Reportezvous à la page [33](#page-39-2).

<span id="page-39-5"></span>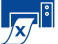

Rien ne s'imprime. Reportez-vous à la page [35](#page-41-0).

 $\frac{100}{100}$  Quelle est la signification du clignotement des voyants ? Reportez-vous à la page [37.](#page-43-0)

<span id="page-39-3"></span>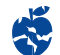

<span id="page-39-6"></span>Y-a-t'il un problème avec votre imprimé ? Reportez-vous à la page [39](#page-45-0).

# **Le logiciel d'impression ne s'installe pas, quel est le problème ?**

<span id="page-39-2"></span>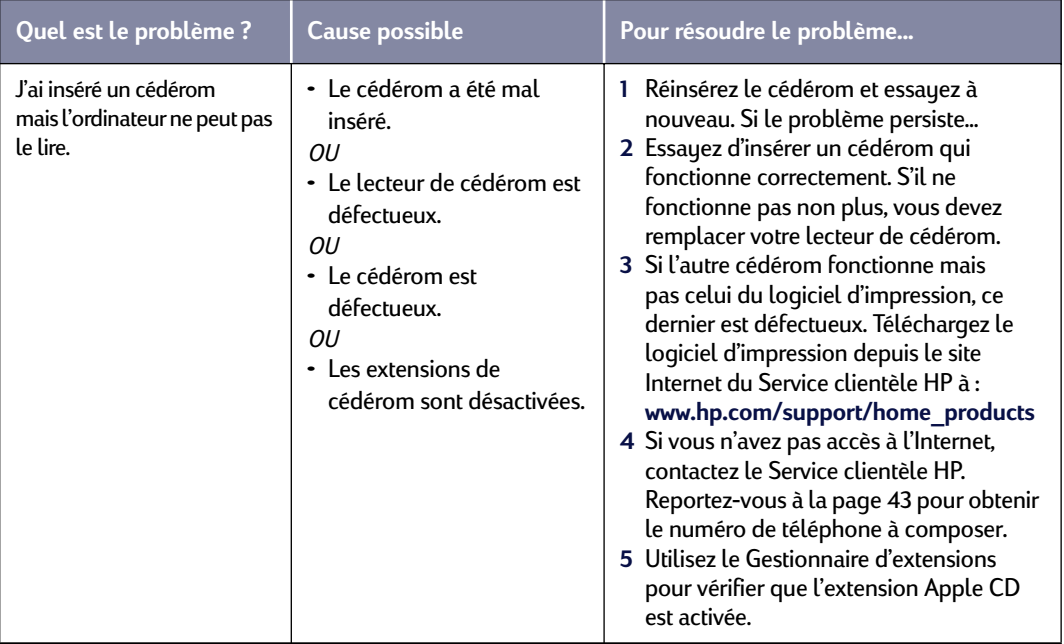

<span id="page-40-2"></span>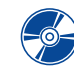

# <span id="page-40-1"></span>**Le logiciel d'impression ne s'installe pas, quel est le problème ?** *suite*

<span id="page-40-0"></span>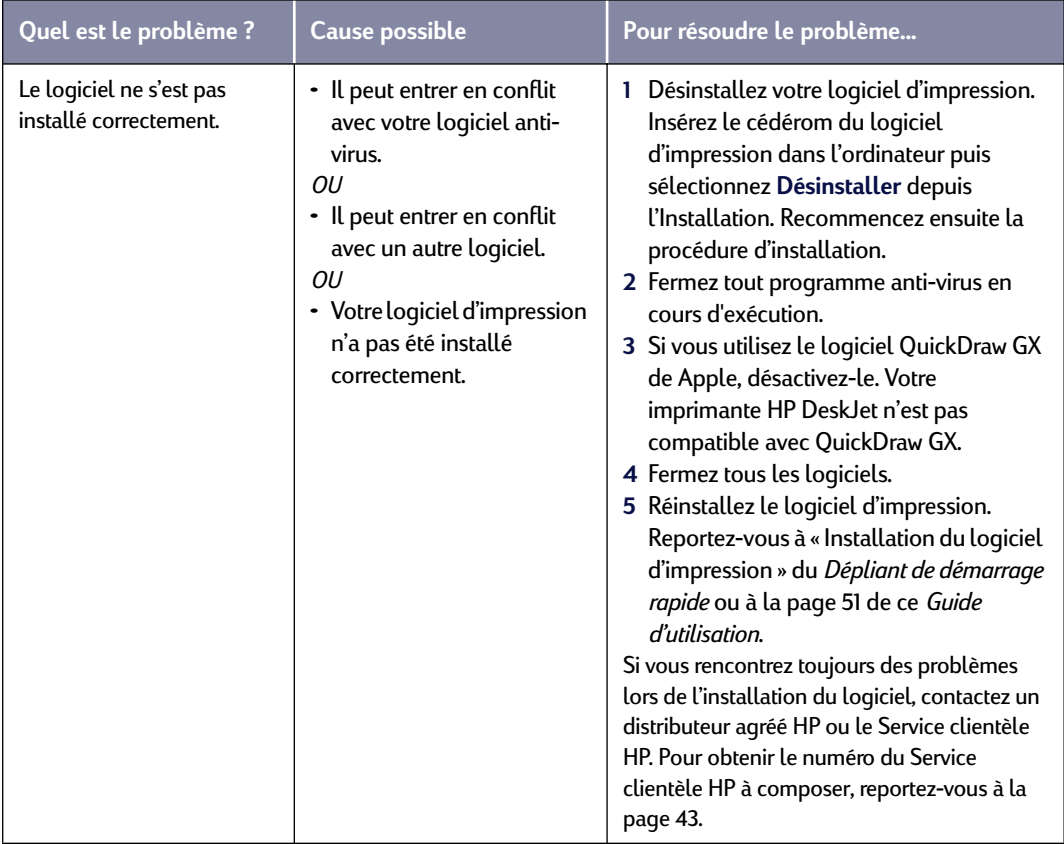

<span id="page-41-4"></span><span id="page-41-2"></span>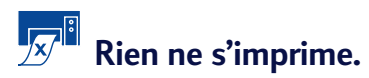

<span id="page-41-1"></span><span id="page-41-0"></span>![](_page_41_Picture_206.jpeg)

<span id="page-41-3"></span>

<span id="page-42-4"></span><span id="page-42-3"></span><span id="page-42-1"></span><span id="page-42-0"></span>![](_page_42_Picture_1.jpeg)

<span id="page-42-2"></span>![](_page_42_Picture_208.jpeg)

# <span id="page-43-4"></span><span id="page-43-1"></span>**Quelle est la signification du clignotement des voyants ?**

<span id="page-43-0"></span>![](_page_43_Picture_210.jpeg)

<span id="page-43-3"></span><span id="page-43-2"></span>

# **Quelle est la signification du clignotement des voyants ?** *suite*

![](_page_44_Picture_81.jpeg)

# <span id="page-45-1"></span>**Y-a-t'il un problème avec votre imprimé ?**

<span id="page-45-0"></span>![](_page_45_Picture_175.jpeg)

# <span id="page-46-3"></span><span id="page-46-2"></span><span id="page-46-1"></span><span id="page-46-0"></span>**Y-a-t'il un problème avec votre imprimé ?** *suite*

![](_page_46_Picture_241.jpeg)

# **Y-a-t'il un problème avec votre imprimé ?** *suite*

![](_page_47_Picture_165.jpeg)

# <span id="page-48-0"></span>**Service clientèle HP**

![](_page_48_Picture_2.jpeg)

<span id="page-48-2"></span>Les imprimantes HP DeskJet sont devenues la norme en matière de qualité et de fiabilité. Vous avez donc fait un choix

excellent. Si vous avez besoin d'aide, un centre de Service clientèle HP primé se trouve tout près pour vous fournir des conseils d'expert sur l'utilisation de votre imprimante HP ou pour répondre à des questions spécifiques concernant un problème que vous avez rencontré. Que le moyen soit téléphonique ou électronique, vous trouverez rapidement l'aide dont vous avez besoin.

# <span id="page-48-1"></span>**Service clientèle HP en ligne**

Une solution est à l'autre bout d'un clic ! **Le Service clientèle HP en ligne** est l'endroit idéal pour trouver des réponses à vos questions concernant les produits HP. Vous aurez instantanément accès à toutes sortes d'informations gratuites allant des astuces d'impression aux mises à jour les plus récentes du produit et du logiciel — 24 heures sur 24, 7 jours sur 7.

Si votre ordinateur est muni d'un modem et que vous avez accès à l'Internet, vous pourrez entrer en contact avec de nombreux services regorgeant d'informations concernant votre imprimante sur les sites Internet suivants :

#### **Allemand**

http://www.hp.com/cposupport/de

#### **Espagnol**

http://www.hp.com/cposupport/es/

#### **Anglais**

http://www.hp.com/support/home\_products

#### **Français**

http://www.hp.com/cposupport/fr/

#### **Japonais**

http://www.jpn.hp.com/CPO\_TC/eschome.htm

#### **Portugais**

http://www.hp.com/cposupport/pt

Depuis le service clientèle HP en ligne, vous pouvez joindre des **Conférences d'utilisateurs** et le **Service clientèle HP par courrier électronique**.

### <span id="page-48-3"></span>**Conférences d'utilisateurs du Service clientèle HP**

Elles sont sympathiques. Elles sont bourrées d'informations. Consultez les conférences des utilisateurs en ligne. Consultez des anciens messages rédigés par d'autres utilisateurs HP pour trouver les réponses à vos questions. Vous pouvez aussi poser vos questions et vérifier plus tard les idées et suggestions apportées par d'autres utilisateurs et opérateurs de système.

#### **Service clientèle HP par courrier électronique**

<span id="page-48-4"></span>Connectez-vous à HP par courrier électronique et recevez une réponse personnelle de la part d'un technicien du centre de service clientèle HP. Vous obtiendrez une réponse dans un délai de 24 heures à compter de la réception (sauf pendant les jours fériés). Une option idéale pour les questions sans urgence.

# **Conseils vocaux du Service clientèle HP (Etats-Unis uniquement)**

Pour trouver facilement et rapidement des réponses aux questions les plus communes relatives à l'imprimante HP DeskJet, appelez notre ligne d'assistance automatique en composant le (877) 283-4684.

## **Logiciel d'impression**

Le logiciel d'impression (aussi appelé gestionnaire d'impression) est l'élément qui permet à l'imprimante d'échanger des informations avec votre ordinateur. HP offre plusieurs options pour obtenir les mises à jour de logiciels d'impression :

- Téléchargez le logiciel d'impression en accédant au site Internet du **Service clientèle HP**. Reportez-vous à [« Service clientèle HP en ligne » sur cette page](#page-48-1)  pour obtenir les adresses des sites Internet HP.
- Si vous habitez aux Etats-Unis et que vous désirez une mise à jour de logiciel, vous pouvez la télécharger depuis : **http://www.hp.com/support/home\_products**. Si vous n'avez pas accès à Internet, composez le (661) 257-5565. Le prix des mises à jour correspond au coût du cédérom et aux frais de livraison.
- Si vous résidez en dehors des Etats-Unis et que vous ne pouvez pas télécharger le gestionnaire à partir du **Service clientèle HP en ligne** (sur cette page), contactez le **Service clientèle HP** [\(page 43\)](#page-49-1) le plus proche.

![](_page_49_Picture_1.jpeg)

# <span id="page-49-0"></span>**Centre de réparation à la clientèle HP**

Si votre imprimante a besoin d'être réparée, appelez le **Service clientèle HP**. Un technicien d'assistance spécialisé diagnostiquera le problème et s'occupera de la procédure de réparation. Ce service est gratuit pendant la période de garantie standard de votre imprimante. Hors garantie, vous serez facturé pour les pièces et la main d'œuvre.

<span id="page-49-1"></span>![](_page_49_Picture_4.jpeg)

# **Service clientèle HP par téléphone**

L'assistance téléphonique est gratuite pendant la période indiquée ci-dessous à compter de la date d'achat de votre imprimante. En revanche, si l'appel est interurbain, vous serez facturé pour la communication longue distance.

### **Période d'assistance téléphonique gratuite**

![](_page_49_Picture_243.jpeg)

Avant de contacter l'un de nos techniciens, vous devez :

- **1** Avoir consulté le *Dépliant de démarrage rapide* et ce *Guide d'utilisation* pour des conseils d'installation et de dépannage.
- **2** Avoir consulté le **Service clientèle HP en ligne** (voir [page 42\)](#page-48-1) pour obtenir de l'aide sur le produit.
- **3** Si vous habitez aux Etats-Unis, vous devez contacter le **Conseils vocaux du Service clientèle HP**, notre ligne d'assistance automatique gratuite, en composant le (877) 283-4684. Vous obtiendrez des réponses simples et rapides aux questions les plus communes au sujet de l'imprimante HP DeskJet.
- **4** Si vous n'arrivez pas à résoudre votre problème par les méthodes énoncées ci-dessus, vous devez alors appeler un technicien d'assistance HP. Soyez devant l'ordinateur et l'imprimante. Avant l'appel, munissez-vous des informations suivantes :
	- le numéro de série de votre imprimante (se trouvant sous l'imprimante) :
	- le modèle de votre imprimante (se trouvant sur l'avant de l'imprimante) :

\_\_\_\_\_\_\_\_\_\_\_\_\_\_\_\_\_\_\_\_\_\_\_\_\_\_\_\_\_\_\_

\_\_\_\_\_\_\_\_\_\_\_\_\_\_\_\_\_\_\_\_\_\_\_\_\_\_\_\_\_\_\_

\_\_\_\_\_\_\_\_\_\_\_\_\_\_\_\_\_\_\_\_\_\_\_\_\_\_\_\_\_\_\_

\_\_\_\_\_\_\_\_\_\_\_\_\_\_\_\_\_\_\_\_\_\_\_\_\_\_\_\_\_\_\_

- le modèle de votre ordinateur :
- la version de votre logiciel d'impression et du logiciel d'application que vous utilisez (si nécessaire) :

De cette façon, nous pouvons vous aider immédiatement.

**43**

Reportez-vous à la liste ci-dessous pour connaître le numéro de téléphone du **Service clientèle HP** à composer pour votre pays :

![](_page_50_Picture_302.jpeg)

# **Une fois la période d'assistance téléphonique gratuite expirée**

Vous pouvez toujours obtenir auprès d'HP une aide payante. Les prix sont sujets à modification sans préavis. (Le **Service clientèle HP en ligne** - voir [page 42](#page-48-1) - est toujours disponible gratuitement !)

- Si vous avez des questions courtes à poser, vous pouvez composer à partir des Etats-Unis le (900) 555-1500. Vous serez facturé 2,50 dollars par minute dès le moment où vous entrez en contact avec l'un de nos techniciens.
- <span id="page-50-0"></span>• Pour les appels en provenance du Canada, ou si vous estimez que votre appel durera plus de dix minutes, composez le (800) 999-1148. Vous serez facturé 25 dollars américains sur votre carte de crédit Visa ou MasterCard.
- Si, pendant la conversation téléphonique, il est conclu que l'imprimante à besoin d'être réparée et qu'elle est toujours sous garantie limitée (reportez-vous à la [page 56\)](#page-62-0), vous ne serez pas facturé pour ce service. En revanche, dans les pays qui ne possèdent pas de numéro vert, la communication interurbaine vous sera facturée.

# **Options de prorogation de la garantie**

Si vous désirez rallonger la période de garantie de votre imprimante, vous pouvez :

- Contacter votre distributeur, ou
- Si votre distributeur n'offre pas de contrats de garantie, contacter directement Hewlett-Packard et vous renseigner sur nos offres de service après-vente HP. Si vous appelez des Etats-Unis, composez le (800) 446-0522, si vous appelez du Canada, composez le (800) 268-1221. Si vous habitez dans un autre pays, contactez le bureau commercial HP le plus proche.

# <span id="page-51-5"></span><span id="page-51-3"></span><span id="page-51-0"></span>**5 Fournitures et accessoires**

.

# <span id="page-51-7"></span><span id="page-51-1"></span>**Fournitures de l'imprimante**

Consultez la [page 47](#page-53-0) pour obtenir des informations sur la manière de passer commande.

<span id="page-51-6"></span><span id="page-51-4"></span>![](_page_51_Picture_230.jpeg)

# <span id="page-51-9"></span><span id="page-51-8"></span><span id="page-51-2"></span>**Dépliant Démarrage rapide et Guide de l'utilisateur pour le Macintosh**

La plupart de la documentation de l'imprimante HP peut être visualisée ou imprimée depuis le site **http://www.hp.com/support/home\_products**

![](_page_51_Picture_231.jpeg)

# <span id="page-52-4"></span><span id="page-52-2"></span><span id="page-52-0"></span>**Papier et autres supports**

La disponibilité de certains supports varie suivant les pays.

<span id="page-52-1"></span>![](_page_52_Picture_277.jpeg)

<span id="page-52-3"></span>U.S. Letter, 10 feuilles (90 autocollants) C6823A

**Remarque :** pour trouver les papiers recyclés recommandés pour votre imprimante, contactez votre bureau de vente HP local et demandez le « HP Inkjet Printer Family Paper Specifications Guide » (Guide de spécifications de papier pour les imprimantes à jet d'encre HP), numéro de référence HP 5961-0920.

# <span id="page-53-1"></span><span id="page-53-0"></span>**Informations sur la manière de passer commande**

Pour commander des fournitures ou des accessoires pour votre imprimante, contactez le distributeur HP le plus proche ou téléphonez à HP DIRECT aux numéros suivants pour une livraison rapide.

Aux E.U., vous pouvez vous procurer des fournitures et accessoires directement auprès de HP à **www.hpshopping.com**, ou appelez le HP Shopping Village au 1-888-999-4747.

- **Allemagne :** 07031-145444 Télécopie : 07031-141395 Hewlett-Packard GmbH, HP Express Support Ersatzteil-Verkauf, Herrenberger Str. 130 71034 BÖBLINGEN
- **Argentine :** (54 1) 787-7100 Télécopie : (54 1) 787-7213 Hewlett-Packard Argentina, Montañeses 2150 1428 Buenos Aires, Argentine
- **Australie/Nouvelle-Zélande :** (03) 895-2895 China Resources Bldg. 26 Harbour Road Wanchai, Hongkong
- **Autriche Région sud-est :**(43-0222) 25 000, ext. 755 Télécopie : (43-0222) 25 000, ext. 610 Hewlett-Packard Ges.m.b.H. Ersattzteilverkauf Lieblg. 1 A-1222 Wien
- **Belgique :** 02/778 3092 (ou 3090, 3091) Télécopie : 02/778 3076 Hewlett-Packard Belgium SA/NV 100 Bd. de la Woluwe/Woluwedal 1200 BRUXELLES
- **Brésil :** Centro de Informações HP Grande São Paulo: 822-5565 Demais Localidades : 0800-157751 Télécopie : (011) 829-7116 Centro de Informações HP Hewlett-Packard Brasil S.A. Caixa Postal 134, Rua Clodomiro Amazonas, 258 CEP 04534-011, São Paulo - SP
- <span id="page-53-2"></span>• **Bureau international commercial :** (41) 22 780 4111 Télécopie : (41) 22 780-4770 Hewlett-Packard S. A., ISB 39, rue de Veyrot 1217 MEYRIN 1 GENEVE - SUISSE
- **Canada :** (800) 387-3154, (905) 206-4725 Télécopie : (905) 206-3485/-3739 Hewlett-Packard (Canada) Ltd. 5150 Spectrum Way Mississauga, Ontario L4W 5G1 **Toronto :** (416) 671-8383
- **Chili :** (56 2) 203-3233 Télécopie : (56 2) 203-3234 Hewlett-Packard de Chile SA Av. Andres Bello 2777, Oficina 1302 Los Condes, Santiago, Chili
- **Danemark :** 45 99 14 29 Télécopie : 42 81 58 10 Hewlett-Packard A/S Kongevejen 25, 3460 BIRKEROD
- **Espagne :** 1 6 31 14 81 Télécopie : 1 6 31 12 74 Hewlett-Packard Española S.A. Departamento de Venta de Piezas Ctra N-VI, Km. 16,500 28230 LAS ROZAS, Madrid
- **Etats-Unis :** (800) 227-8164
- **Finlande :** (90) 8872 2397 Télécopie : (90) 8872 2620 Hewlett-Packard Oy Varaosamyynti, Piispankalliontie 17 02200 ESPOO
- **France:** (1) 40 85 71 12 Télécopie : (1) 47 98 26 08 **EuroParts** 77 101 avenue du Vieux Chemin de Saint-Denis 92625 GENNEVILLIERS
- **Italie :** 02/9212.2336/2475 Télécopie : 02/92101757 Hewlett-Packard Italiana S. P. A. Ufficio Parti di ricambio Via G. Di Vittorio, 9 20063 Cernusco s/N (MI)
- **Japon :** (03) 3335-8333 Hewlett-Packard Japan Ltd. 29-21 Takaido-Higashi 3-chome, Suginami-ku Tokyo 168-8585

# **5 Fournitures et accessoires**

- **Mexique :** (52 5) 258-4600 Télécopie : (54 1) 258-4362 Hewlett-Packard de México, S.A. de C.V. Prolongación Reforma #470 Colonia Lomas de Santa Fe, C.P. 01210 México, D.F.
- **Norvège :** 22735926 Télécopie : 22735611 Hewlett-Packard Norge A/S, Express Support Drammensveien 169-171 0212 Oslo
- **Pays-Bas :** 0 33 450 1808 Télécopie : 0 33 456 0891 Hewlett-Packard Nederland B. V. Parts Direct Service Basicweg 10 3821 BR AMERSFOORT
- **Quartiers généraux d'Amérique latine :** (305) 267-4220 Télécopie : (305) 267-4247 5200 Blue Lagoon Drive, Suite 950 Miami, FL 33126 États-Unis
- **Royaume-Uni :** +44 1765 690061 Fax : +44 1765 690731 Express Terminals, 47 Allhallowgate Ripon, North Yorkshire
- $\cdot$  +44 181 568 7100 Télécopie : +44 181 568 7044 Parts First, Riverside Works Isleworth, Middlesex, TW7 7BY
- $\cdot$  +44 1734 521587 Télécopie : +44 1734 521712 Westcoast, 28-30 Richfield Avenue Reading, Berkshire, RG1 8BJ
- **Suède :** 8-4442239 Télécopie : 8-4442116 Hewlett-Packard Sverige AB Skalholtsgatan 9, Box 19 164 93 KISTA
- **Suisse :** 056/279 286 Télécopie : 056/279 280 Elbatex Datentechnik AG Schwimmbadstrasse 45, 5430 WETTINGEN
- **Venezuela :** (58 2) 239-4244/4133 Télécopie : (58 2) 207-8014 Hewlett-Packard de Venezuela C.A. Tercera Transversal de Los Ruices Norte Edificio Segre, Caracas 1071, Venezuela Apartado Postal 50933, Caracas 1050

#### **Dans le reste du monde**

• **Hewlett-Packard Company** Intercontinental Headquarters, 3495 Deer Creek Road, Palo Alto, CA 94304, U.S.A.

# <span id="page-55-0"></span>**A Instructions d'installation**

# **Utilisation de la connexion USB**

Vous pouvez connecter votre HP DeskJet 640C Series directement à votre ordinateur à l'aide d'un câble USB si votre ordinateur prend en charge les liaisons USB (Universal Serial Bus). Avant de connecter l'imprimante à l'ordinateur, vérifiez si votre système répond à la configuration suivante :

- Votre ordinateur doit prendre en charge les liaisons USB.
- Il vous faudra un câble d'interface conforme aux normes USB, tel que le câble numéro de référence HP C6518A.
- Votre ordinateur doit être sous tension et utiliser Mac OS 8.1 ou version ultérieure.
- **1 Branchez le câble d'alimentation électrique**

![](_page_55_Picture_7.jpeg)

# **2 Chargez du papier blanc**

- **a** Faites glisser les leviers d'ajustement du papier aussi loin que possible vers l'extérieur pour faire place au papier.
- **b** Placez une pile de papier dans le bac d'ENTREE avec le recto tourné vers le bas. Vous pouvez introduire une pile de 10 mm à la fois.
- **c** Introduisez le papier dans le bac d'ENTREE jusqu'à ce qu'il bute.

![](_page_55_Picture_12.jpeg)

![](_page_55_Picture_13.jpeg)

# **A Instructions d'installation**

<span id="page-56-0"></span>**d** Tirez les deux leviers d'ajustement pour les mettre en contact avec les bords de la pile de papier.

### **3 Installez les cartouches d'impression**

- **a** Appuyez sur le bouton d'alimentation  $\psi$  pour mettre l'imprimante sous tension.
- **b** Retirez la bande adhésive en vinyle protégeant les cartouches d'impression. **NE TOUCHEZ NI NE RETIREZ PAS** la bande cuivrée des cartouches d'impression.
- **c** Ouvrez le capot supérieur.

- **d** Poussez fermement les deux cartouches dans leur support, les contacts électriques tournés vers l'arrière de l'imprimante et chaque cartouche étant maintenue en position verticale. Insérez la cartouche d'impression noire dans le support de droite et la cartouche tricolore dans celui de gauche. Vous devez insérer les deux cartouches pour que l'imprimante fonctionne.
- **e** Refermez le capot supérieur.

![](_page_56_Picture_9.jpeg)

![](_page_56_Picture_10.jpeg)

![](_page_56_Picture_11.jpeg)

# **A Instructions d'installation**

# **4 Connectez le câble USB**

- **•** Vous pouvez utiliser n'importe quel port USB pour la connexion.
- <span id="page-57-0"></span>• Un câble USB, tel qu'un câble d'interface HP conforme aux normes USB (référence C6518A), doit être acheté séparément.
- **a** Soulevez le capot d'accès du câble situé à l'arrière de l'imprimante.
- **b** Branchez l'une des fiches du câble USB dans le port USB de l'imprimante.

![](_page_57_Picture_6.jpeg)

**c** Branchez l'autre fiche du câble USB dans le port USB de l'ordinateur.

### **5 Installez le logiciel d'impression**

- **a** Insérez le cédérom du logiciel d'impression d'HP dans le lecteur de cédérom de votre ordinateur.
- **b** Cliquez deux fois sur l'icône d'installation pour le Mac de HP DeskJet.

![](_page_57_Picture_11.jpeg)

- **c** Suivez les instructions affichées à l'écran pour terminer l'installation. Votre ordinateur redémarrera une fois l'installation terminée.
- **d** Après le redémarrage de l'ordinateur, la zone de dialogue Utilitaire HP DeskJet (Sélectionner une imprimante) s'affiche à l'écran. Suivez les instructions données dans cette boîte de dialogue pour sélectionner l'imprimante HP DeskJet 640C Series.

# <span id="page-58-0"></span>**B Spécifications**

#### <span id="page-58-14"></span>**DeskJet 640C modèle no C6464A DeskJet 640CL modèle no C6465A DeskJet 642C modèle no C6466A**

#### <span id="page-58-13"></span>**Vitesse d'impression avec encre noire\***

![](_page_58_Picture_281.jpeg)

#### **Vitesse d'impression avec texte noir et graphiques couleur\***

<span id="page-58-12"></span>![](_page_58_Picture_282.jpeg)

#### **Vitesse d'impression avec texte et graphiques couleur\***

![](_page_58_Picture_283.jpeg)

#### **Vitesse d'impression couleur (cartouche tricolore et photo)\***

 $image 5 \times 7$  po  $O$ , 25 page par minute

#### **Rendement**

1 000 pages par mois

#### **Résolution noire TrueType™ (dépend du type de papier)**

![](_page_58_Picture_284.jpeg)

#### **Résolution couleur (cartouches noires et tricolores)**

300 x 300 ppp sur papier ordinaire. 600 x 300 ppp sur papier glacé, transparent et papier Premium.

#### **Résolution couleur (cartouches tricolores et photo)**

600 x 300 ppp avec six encres sur tous types de papier (en modes Supérieure et Normale) avec utilisation de la technologie PhotoREt.

#### <span id="page-58-11"></span><span id="page-58-7"></span><span id="page-58-4"></span><span id="page-58-1"></span>**Méthode d'impression**

<span id="page-58-2"></span>Impression thermique à jet d'encre à technologie « drop-on demand »

#### **Compatibilité logicielle**

<span id="page-58-9"></span>Connexions USB : Mac OS version 8.1 ou supérieure

#### **Configuration minimale du système**

<span id="page-58-5"></span>Connexions USB : ordinateur PowerPC Mac OS avec port USB Mac OS version 8.1 ou ultérieure 32 Mo de MEV 8 Mo (minimum) d'espace sur le disque dur

#### <span id="page-58-8"></span>**Touches / voyants**

<span id="page-58-6"></span>Bouton et voyant Reprise Bouton et voyant d'Alimentation

**Interface E / S** Universal Serial Bus (USB)

#### **Dimensions**

<span id="page-58-10"></span>436 mm de large x 199 mm de haut x 405 mm de profondeur

#### **Poids**

<span id="page-58-3"></span>5,3 kg sans le bloc d'alimentation et les cartouches d'impression

#### **Environnement**

Température maximum de fonctionnement :  $5$  $\hat{A}$   $\hat{A}$   $\hat{O}$   $\hat{C}$ 

Taux d'humidité : de 10 à 80 % HR hors condensation

Conditions de fonctionnement recommandées pour l'impression en mode de qualité Supérieure : 15 à 35 ˚C 20 à 80 % HR hors condensation

Température de stockage : 40 à 60 ˚C

#### **Consommation électrique**

2 watts maximum en moyenne hors tension 2,5 watts maximum en moyenne hors impression 23 watts maximum en moyenne lors de l'impression

# **B Fiche technique**

#### **Alimentation électrique**

<span id="page-59-3"></span>Tension en entrée : de 100 à 240 VCA (±10 %) Fréquence en entrée : 50/60 Hz (±3 Hz)

Adaptation automatique de la tension et de la fréquence des lignes CA de par le monde. L'adaptateur ne possède pas d'interrupteur d'alimentation.

#### <span id="page-59-0"></span>**Emissions sonores en accord avec l'ISO 9296 :**

Niveau de puissance sonore, LWAd (1 B=10 dB): 5,5 B en mode Normale. Niveau de pression sonore, LpAm (devant l'imprimante) : 42 dB en mode Normale.

#### **Grammage des supports**

![](_page_59_Picture_169.jpeg)

#### **Alimentation des supports**

![](_page_59_Picture_170.jpeg)

#### <span id="page-59-2"></span><span id="page-59-1"></span>**Formats des supports**

![](_page_59_Picture_171.jpeg)

<span id="page-60-2"></span><span id="page-60-0"></span>**B Fiche technique** 

# **Marges d'impression minimales**

Vous devez veiller à ce que votre document rentre dans la zone d'impression de la page, laquelle est définie par les marges supérieure, inférieure, droite et gauche du support d'impression spécifique que vous utilisez.

Lorsque vous utilisez des formats de papier non standard, et que vous sélectionnez le réglage **Format de papier non standard** dans la boîte des réglages d'impression HP, la largeur du papier doit se situer entre 127 et 215 mm et la longueur du papier doit se situer entre 148 et 356 mm.

#### **Format A4**

![](_page_60_Picture_202.jpeg)

## **Marges pour les formats Letter, Legal et Executive**

![](_page_60_Picture_203.jpeg)

## **Format A5**

![](_page_60_Picture_204.jpeg)

## <span id="page-60-1"></span>**Format B5**

![](_page_60_Picture_205.jpeg)

#### **Cartes (3x5, 4x6 et 5x8 pouces)**

![](_page_60_Picture_206.jpeg)

#### **Cartes (A6)**

![](_page_60_Picture_207.jpeg)

#### **Cartes postales Hagaki**

![](_page_60_Picture_208.jpeg)

#### **Enveloppes**

![](_page_60_Picture_209.jpeg)

# <span id="page-61-0"></span>**C Informations juridiques**

# **Regulatory Notices**

#### Hewlett-Packard Company

This device complies with part 15 of the FCC Rules. Operation is subject to the following two conditions: (1) This device may not cause harmful interference, and (2) this device must accept any interference received, including interference that may cause undesired operation.

Pursuant to Part 15.21 of the FCC Rules, any changes or modifications to this equipment not expressly approved by Hewlett-Packard Company may cause harmful interference, and void your authority to operate this equipment. Use of a shielded data cable is required to comply with the Class B limits of Part 15 of the FCC Rules.

For further information, contact:

Hewlett-Packard Company Manager of Corporate Product Regulations 3000 Hanover Street Palo Alto, Ca 94304

(415) 857 - 1501

<span id="page-61-3"></span><span id="page-61-2"></span>NOTE: This equipment has been tested and found to comply with the limits for a Class B digital device, pursuant to part 15 of the FCC rules. These limits are designed to provide reasonable protection against harmful interference in a residential installation. This equipment generates, uses, and can radiate radio frequency energy and, if not installed and used in accordance with the instructions, may cause harmful interference to radio communications. However, there is no guarantee that interference will not occur in a particular installation. If this equipment does cause harmful interference to radio or television reception, which can be determined by turning the equipment off and on, the user is encouraged to try to correct the interferences by one or more of the following measures:

- <span id="page-61-1"></span>Reorient or relocate the receiving antenna.
- Increase the separation between the equipment and the receiver.
- Connect the equipment into an outlet on a circuit different from that to which the receiver is connected.
- Consult the dealer or an experienced radio/ TV technician for help.

LED Indicator Statement

The display LEDs meet the requirements of EN 60825-1.

この装置は、情報処理装置等電波障害自主規制協議会(VCCI)の基準 に基づくクラスB情報技術装置です。この装置は、家庭環境で使用すること を目的としていますが、この装置がラジオやテレビジョン受信機に近接して 使用されると受信障害を引き起こすことがあります。 取り扱い説明書に従って正しい取り扱いをして下さい。

#### 사용자 안내분 (A급 가기)

이 가기는 업무용으로 진자파장해김점를 받은 가기아오니,만약 잘못 구입하셨을 때에는 구입 한 곳에서 비입무용으로 교환하시기 비렵니다.

#### 사용자 인내분 (B급 기기)

이 기기는 비업무용으로 전자파장해검정을 받은 기기로서, 주거지역에서는 물론 모든 지역에서 사용할 수 있습니다.

# <span id="page-62-1"></span><span id="page-62-0"></span>**Garantie limitée**

![](_page_62_Picture_448.jpeg)

# **A. Etendue de la garantie limitée**

- 1. Hewlett-Packard (HP) garantit à l'utilisateur final que les produits HP spécifiés ci-dessus seront exempts de vices de matériel et de fabrication pendant la durée indiquée ci-dessus, à partir de la date d'acquisition par le client. Celui-ci doit être en mesure de fournir une preuve de la date d'acquisition.
- 2. En ce qui concerne les logiciels, la garantie garantit seulement qu'ils exécuteront les instructions du programme. HP ne garantit pas que les logiciels seront totalement exempts d'erreurs ou que leur fonctionnement ne sera jamais interrompu.
- 3. La garantie HP ne couvre que les problèmes survenant au cours d'une utilisation normale du produit et ne s'applique pas dans les cas suivants :
	- a. Mauvais entretien ou modification non autorisée ;
	- b. Utilisation de logiciel, d'interface, de support, de pièces ou de fournitures non fournies ou agréées par HP ; ou Exploitation en dehors des conditions spécifiées
- 4. Dans le cas des imprimantes HP, l'utilisation de cartouches d'impression de marque autre que HP ou reconditionnées n'a pas de conséquences sur la garantie ou les contrats d'assistance HP auxquels le client a souscrit. Cependant, si une panne d'imprimante ou des dégâts causés sur celle-ci peuvent être attribués à l'utilisation d'une cartouche de marque autre que HP ou reconditionnée, HP facturera au client la réparation de cette panne ou de ces dégâts au tarif standard de la main d'œuvre et des pièces détachées.
- 5. Si pendant la période de garantie, HP se voit notifier un défaut d'un produit logiciel, d'un support ou d'une cartouche d'encre, HP remplacera le produit défectueux. Si, pendant la période de garantie, HP se voit notifier un défaut d'un produit matériel, HP procèdera, à sa discrétion, à la réparation ou au remplacement du produit en question.
- 6. Si HP n'est pas en mesure de procéder, selon le cas, à la réparation ou au remplacement d'un produit défectueux couvert par la garantie HP, HP remboursera son prix d'achat dans un délai raisonnable après avoir reçu notification du problème.
- 7. HP n'est tenu à aucune obligation de réparation, de remplacement ou de remboursement tant que le client n'a pas retourné à HP le produit défectueux.
- Le produit de remplacement peut être neuf ou « comme neuf », si ses fonctionnalités sont au moins égales à celles du produit qu'il remplace.
- 9. La garantie d'HP est valable dans tous les pays où le produit HP considéré est distribué par HP, à l'exception du Moyen-Orient, de l'Afrique, de l'Argentine, du Brésil, du Mexique, du Venezuela, et des Départements d'outre-mer français ; pour ces régions, des contrats prévoyant des services de garantie supplémentaires, tels que la maintenance sur site, peuvent être obtenus auprès des centres de maintenance HP agréés dans les pays où ce produit est distribué par HP ou auprès d'un importateur agréé.

#### **B. Limites de garantie**

1. DANS LA LIMITE DES LEGISLATIONS LOCALES, NI HP NI SES FOURNISSEURS TIERS N'OFFRENT QUELQUE AUTRE RECOURS OU GARANTIE QUE CE SOIT, EXPRESSE OU IMPLICITE, CONCERNANT LES PRODUITS HP, ET REJETTENT EXPRESSEMENT TOUTE GARANTIE IMPLICITE DE COMMERCIALISATION, D'ASSURANCE DE QUALITE ET D'ADAPTATION A UN USAGE PARTICULIER.

#### **C. Limites de responsabilité**

- Dans les limites des législations locales, les recours énoncés dans cette déclaration de garantie sont les recours uniques et exclusifs auxquels peut prétendre le client.
- 2. DANS LA LIMITE DES LEGISLATIONS LOCALES, A L'EXCEPTION DES OBLIGATIONS EXPRESSEMENT ENONCEES DANS CETTE DECLARATION DE GARANTIE, NI HP NI SES FOURNISSEURS TIERS NE POURRONT ETRE TENUS POUR RESPONSABLES DE QUELQUE DOMMAGE DIRECT, INDIRECT, SPECIAL, MINEUR OU CONSEQUENT, QUEL QUE SOIT LE LIEU D'OU EMANE LA RECLAMATION, QU'ELLE SOIT FONDEE SUR UN CONTRAT OU UN PREJUDICE SUBI, OU QUELLE QUE SOIT LA RAISON LEGALE INVOQUEE, MEME SI HP A ETE AVISE DU RISQUE D'UN TEL DOMMAGE.

#### **D. Législations locales**

- Cette déclaration de garantie donne au client des droits spécifiques. Il est également possible que le client ait des droits supplémentaires, variables aux Etats-Unis d'un état à l'autre, au Canada d'une province à l'autre et dans le reste du monde d'un pays à l'autre.
- Si cette déclaration de garantie entre en conflit avec la législation locale en vigueur, elle est réputée modifiée pour se conformer à ladite législation. Selon certaines législations locales, certains des refus et limites de garantie exposés dans cette déclaration peuvent ne pas s'appliquer au client. Par exemple, certains états américains, de même que certains gouvernements en dehors des Etats-Unis (y compris certaines provinces canadiennes), peuvent :
	- a. Interdire aux refus et limites de garantie exposés dans cette déclaration de restreindre les droits légaux d'un consommateur (comme c'est le cas au Royaume-Uni) ;
	- b. D'autre part restreindre la capacité pour un fabricant d'imposer de tels refus ou limites de garantie ; ou
	- c. Accorder au client des droits supplémentaires à titre de la garantie, spécifier des durées de garantie implicites que le fabricant ne peut pas refuser ou lui interdire de limiter la durée d'une garantie implicite.
- DANS LE CAS DES TRANSACTIONS EFFECTUEES PAR DES CONSOMMATEURS EN AUSTRALIE ET EN NOUVELLE-ZELANDE, LES CONDITIONS DE CETTE DECLARATION DE GARANTIE, DANS LES LIMITES LEGALES, N'EXCLUENT, NE RESTEIGNENT, NI NE MODIFIENT LES DROITS LEGAUX OBLIGATOIRES RELATIFS A LA VENTE DE PRODUITS HP A CES CLIENTS, MAIS S'Y AJOUTENT.

#### **GARANTIE AN 2000 HEWLETT-PACKARD POUR LES VENTES DE PRODUITS HP VIA LE RESEAU DE DISTRIBUTION.**

Sous réserve des conditions décrites dans la Garantie fournie avec ce Produit HP, HP garantit que ce Produit pourra traiter toutes données de date (y compris, sans que cette liste soit limitative, calculer, comparer et séquencer) entre les vingtième et vingt et unième siècle et les années 1999 et 2000, incluant le caractère bissextile de l'année 2000. Cette garantie est donnée dans le cadre d'une utilisation conforme à la documentation Produit fournie par HP (y compris toute instruction concernant l'installation des patchs ou les mises à niveau), et sous réserve que tous les produits, listés ou non, utilisés par le client en combinaison avec les dits produits HP échangent correctement des données de date. Cette Garantie expirera le 31 janvier 2001.

<span id="page-63-0"></span>![](_page_63_Picture_0.jpeg)

# **A**

accessoires **[vi](#page-5-0)**, **[45](#page-51-3)** aide, assistance technique **[42](#page-48-2)** électronique **[vii](#page-6-0)** Service clientèle HP **[42](#page-48-3)** sites Internet et forums d'utilisateurs **[vii](#page-6-0)** sources d'information **[vii](#page-6-0)** sur l'imprimante **[vii](#page-6-0)** alimentation électrique module **[vi](#page-5-0)** touche **[52](#page-58-2)** voyant **[52](#page-58-2)** alimentation électrique, câble **[vi](#page-5-0)** câble, passer commande **[45](#page-51-4)** consommation **[52](#page-58-3)** arrêter l'impression **[13](#page-19-0)** assistance en ligne, site Internet **[vii](#page-6-0)** assistance technique **[42](#page-48-2)**

## **B**

bac à papier, capacité du **[53](#page-59-0)** bac de SORTIE **[53](#page-59-0)** bacs de SORTIE **[2](#page-8-2)**, **[53](#page-59-0)** dispositif d'alimentation d'enveloppe unique **[17](#page-23-0)** bacs à papier capacité du **[vii](#page-6-1)** positions **[2](#page-8-3)** bourrages de papier, suppression **[35](#page-41-1)**, **[37](#page-43-1)** bouton Annuler **[8](#page-14-1)** bouton Aperçu **[8](#page-14-2)** Bouton OK **[8](#page-14-3)** bruit imprimante **[4](#page-10-1)**

# **C**

câble bidirectionnel **[vi](#page-5-0)** câbles passer commande **[45](#page-51-5)** USB **[vi](#page-5-0)**

câbles, recommandés **[vi](#page-5-0)** capacité, bac à papier **[vii](#page-6-1)** cartes impression **[16](#page-22-0)**-**[20](#page-26-0)** cartes d'index impression **[19](#page-25-1)**-**[20](#page-26-0)** cartes de vœux impression **[16](#page-22-0)**-**[20](#page-26-0)** cartouche photo **[45](#page-51-6)** cartouches d'encre passer commande **[45](#page-51-7)** cartouches d'encre, nettoyage **[31](#page-37-0)** cartouches d'impression dommages relatifs au reconditionnement **[32](#page-38-1)** nettoyage **[29](#page-35-3)**, **[30](#page-36-0)**, **[31](#page-37-0)** passer commande **[45](#page-51-7)** problèmes **[28](#page-34-0)**, **[29](#page-35-4)** rangement **[29](#page-35-4)** références **[45](#page-51-7)** remplacement **[27](#page-33-3)** températures recommandées **[29](#page-35-4)** utilisation **[30](#page-36-1)** voyant **[28](#page-34-0)** changer d'imprimante **[13](#page-19-1)** changer l'ordre d'impression **[13](#page-19-2)** ColorSync **[11](#page-17-2)** Compatibilité logicielle **[52](#page-58-4)** Concordance des couleurs HP **[11](#page-17-3)** configuration problèmes **[33](#page-39-3)**-**[34](#page-40-0)**

# consommation électrique **[52](#page-58-3) D**

connexion USB **[5](#page-11-3)**

[dépannage,](#page-39-4) *voir problèmes* dépliant démarrage rapide passer commande **[45](#page-51-8)** dimensions **[52](#page-58-5)** Diodes électroluminescentes (DEL) **[55](#page-61-1)**

# **E**

émissions sonores **[53](#page-59-1)** encre passer commande **[45](#page-51-7)** encre, densité **[40](#page-46-0)** traînées **[30](#page-36-2)** entretien imprimante **[4](#page-10-2)** entretien, cartouches d'impression **[28](#page-34-1)** enveloppes, formats de papier en mm **[53](#page-59-2)** impression d'une pile **[18](#page-24-0)** impression unique **[17](#page-23-1)** marges minimales **[54](#page-60-1)** sélection **[53](#page-59-2)** environnement **[52](#page-58-6)** étiquettes, [bourrages de papier avec](#page-43-1) **[35](#page-41-1)** impression **[21](#page-27-0)** types à utiliser **[53](#page-59-0)**

# **F**

FCC statement **[55](#page-61-2)** fenêtre Utilitaire **[25](#page-31-2)**, **[26](#page-32-0)**, **[29](#page-35-5)**, **[30](#page-36-3)**, **[31](#page-37-1)** fiche technique **[52](#page-58-7)** fiches, fiche technique **[46](#page-52-1)** formats de papier en mm **[53](#page-59-2)** marges minimales **[54](#page-60-1)** sélection du papier pour **[53](#page-59-2)** fonctionnalités **[vii](#page-6-1)** format de papier **[7](#page-13-3)** format des supports **[53](#page-59-2)** format, fiche technique **[53](#page-59-3)** support d'impression **[53](#page-59-2)** formats de papier, et marges minimales **[54](#page-60-1)** par type de papier **[53](#page-59-3)** fournitures **[45](#page-51-3)** noms et références **[45](#page-51-3)** passer commande **[45](#page-51-3)** fournitures, papier et autres supports **[46](#page-52-2)**

![](_page_64_Picture_0.jpeg)

# **G**

garantie notice **[56](#page-62-1)** prorogation **[44](#page-50-0)** grammage papier **[53](#page-59-3)** grammage, support recommandé **[53](#page-59-3)** guide de carte **[2](#page-8-2)** guide de l'utilisateur, commande **[45](#page-51-8)** guides de réglage du papier **[2](#page-8-2)**

# **I**

icônes, état de l'imprimante **[6](#page-12-2)** impression de fond **[13](#page-19-3)** impression de télécopies, problèmes **[36](#page-42-0)** impression depuis le bureau **[6](#page-12-3)** impression au premier plan **[12](#page-18-1)** impression monochrome **[11](#page-17-4)** impression recto-verso **[24](#page-30-0)** impression recto-verso automatique panneau Disposition **[10](#page-16-4)** impression recto-verso manuelle **[24](#page-30-0)** impression, arrêter/relancer **[13](#page-19-0)** cartes **[16](#page-22-0)**-**[20](#page-26-0)** cartes d'index **[19](#page-25-1)**-**[20](#page-26-0)** cartes de visite **[19](#page-25-1)**-**[20](#page-26-0)** cartes de vœux **[16](#page-22-0)**-**[20](#page-26-0)** depuis le bureau **[6](#page-12-3)** enveloppes, pile **[18](#page-24-0)** étiquettes **[21](#page-27-0)** livre **[24](#page-30-0)** qualité **[29](#page-35-6)**, **[40](#page-46-1)** recto-verso, livre **[24](#page-30-0)** recto-verso, tablette **[24](#page-30-0)** télécopies **[36](#page-42-0)** transferts **[23](#page-29-0)** transparents **[22](#page-28-0)** [impression, gestionnaires](#page-48-4) *voir gestionnaires d'impression* imprimante par défaut **[5](#page-11-4)**

imprimante, accessoires **[vi](#page-5-0)**, **[45](#page-51-3)** aide en ligne **[vii](#page-6-0)** bacs à papier **[53](#page-59-0)** bruit **[4](#page-10-1)** câble, USB **[45](#page-51-5)** câbles recommandés **[vi](#page-5-0)** carton contenant composants **[vi](#page-5-0)** connexions **[35](#page-41-2)** dimensions **[52](#page-58-5)** entretien **[4](#page-10-2)** état **[6](#page-12-4)** fiche technique **[52](#page-58-7)** gestion **[1](#page-7-3)**, **[5](#page-11-5)** [gestionnaire, mises à jour](#page-48-4) *voir mises à jour de logiciel* grammage **[52](#page-58-8)** [impression, gestionnaires](#page-48-4) *voir gestionnaires d'impression* installation **[vi](#page-5-1)** liste de pièces **[vi](#page-5-0)** logiciel **[42](#page-48-4)** mises à jour de logiciels **[42](#page-48-4)** nettoyage **[4](#page-10-2)** sélection par défaut **[5](#page-11-4)** [imprimante, logiciel](#page-48-4) *voir logiciel d'impression* installation logiciel **[33](#page-39-5)** logiciel d'impression **[33](#page-39-5)**, **[34](#page-40-1)** problèmes **[33](#page-39-5)**, **[34](#page-40-2)** installation de l'imprimante **[vi](#page-5-1)** Interface E/S **[52](#page-58-9)**

## **K**

Kits Photo couleur HP **[45](#page-51-6)**

#### **L**

logiciel d'impression, [mises à jour](#page-48-4) problèmes d'installation **[33](#page-39-5)** téléchargement **[42](#page-48-4)** luminosité **[11](#page-17-5)**

#### **M**

marges d'impression **[54](#page-60-2)** marges, minimums, par type de papier **[54](#page-60-1)**

méthode d'impression **[52](#page-58-10)** mise à l'échelle **[7](#page-13-3)** mises à jour de logiciel **[42](#page-48-4)** modes, Brouillon **[10](#page-16-5)**, **[52](#page-58-11)** Normale **[10](#page-16-6)**, **[52](#page-58-11)** Supérieure **[10](#page-16-7)**, **[52](#page-58-11)** vitesses d'impression **[52](#page-58-11)**

# **N**

nettoyage cartouches d'impression **[30](#page-36-0)** imprimante **[4](#page-10-2)** niveaux de gris **[11](#page-17-6)**

# **O**

[obtenir de l'aide,](#page-6-0) *voir aide* ordinateur, gestion depuis **[1](#page-7-3)**, **[5](#page-11-5)** orientation de la page **[7](#page-13-3)**

# **P**

panneau Couleur **[11](#page-17-7)** panneau Disposition **[10](#page-16-8)** panneau Type de papier/Qualité **[10](#page-16-9)** [papier coincé,](#page-43-1) *voir bourrages de papier* papier, fiche technique **[53](#page-59-2)** formats de papier en mm **[53](#page-59-2)** fournitures **[46](#page-52-2)** grammage de **[53](#page-59-3)** marges minimale, par type **[54](#page-60-1)** [papier, bourrage](#page-43-1) *voir bourrages de papier* passer commande fournitures **[45](#page-51-3)** pause/interruption d'une impression **[13](#page-19-4)** pièces fournitures **[45](#page-51-3)** passer commande **[45](#page-51-3)** références **[45](#page-51-3)** problèmes cartouches d'impression **[29](#page-35-4)** cédérom, lecture impossible **[33](#page-39-3)** logiciel, lecture impossible **[33](#page-39-3)** problèmes d'impression **[29](#page-35-3)**

![](_page_65_Picture_0.jpeg)

problèmes, aide **[33](#page-39-4)** aucune page ne sort de l'imprimante **[35](#page-41-3)** [bourrage de papier](#page-43-1) **[35](#page-41-1)** impression **[35](#page-41-3)**-**[36](#page-42-1)** imprimante lente **[36](#page-42-2)** installation du logiciel d'impression **[34](#page-40-2)** la page n'a pas été imprimée **[35](#page-41-3)** parties de l'imprimé au mauvais endroit **[39](#page-45-1)** parties manquantes **[39](#page-45-1)** qualité d'impression **[40](#page-46-1)** sortie **[39](#page-45-1)**, **[40](#page-46-1)** télécopie **[36](#page-42-0)** traînées d'encre **[30](#page-36-2)** trop d'encre **[40](#page-46-2)** une page vierge est sortie de l'imprimante **[36](#page-42-3)** utilisation de cartouches d'impression reconditionnées **[32](#page-38-1)** voyant d'alimentation clignotant **[37](#page-43-2)** voyant Reprise clignotant **[37](#page-43-3)** voyants clignotants **[37](#page-43-4)**

# **Q**

qualité **[vii](#page-6-1)** impression **[29](#page-35-6)** qualité d'impression **[vii](#page-6-1)** qualité d'impression, amélioration **[40](#page-46-3)** nettoyage des cartouches d'impression **[29](#page-35-7)** problèmes **[40](#page-46-1)** utilisation de cartouches d'impression reconditionnées **[32](#page-38-1)**

# **R**

recycler **[60](#page-66-0)** réglementation **[55](#page-61-3)** relancer l'impression **[13](#page-19-0)** reliure des livres **[24](#page-30-0)** reliure des tablettes **[24](#page-30-1)**

rendement mensuel **[52](#page-58-12)** requêtes d'impressions urgentes **[13](#page-19-5)** résolution texte True Type **[52](#page-58-12)** résolution, noir **[52](#page-58-12)**

# **S**

saturation **[11](#page-17-8)** sélectionn[er une imprimante par](#page-11-4)  défaut **5** service clientèle HP **[42](#page-48-3)** sites Internet **[vii](#page-6-2)**, **[33](#page-39-6)**, **[36](#page-42-4)**, **[45](#page-51-9)**, **[47](#page-53-2)** [support,](#page-52-2) *voir papier* supprimer une impression **[13](#page-19-6)**

# **T**

tableau Général **[9](#page-15-0)** tableau Sélection **[26](#page-32-1)** ton des couleurs **[11](#page-17-9)** touche Reprise **[52](#page-58-2)** touches Aperçu **[8](#page-14-2)** touches, alimentation électrique **[1](#page-7-4)**, **[27](#page-33-4)**, **[29](#page-35-8)**, **[50](#page-56-0)** Annuler **[8](#page-14-1)** OK **[8](#page-14-3)** Reprise **[1](#page-7-4)**, **[22](#page-28-1)**, **[35](#page-41-4)** transferts passer commande **[46](#page-52-3)** transferts sur tissu, impression **[23](#page-29-1)** transparents, impression **[22](#page-28-0)** passer commande **[46](#page-52-4)** trier l'ordre d'impression **[13](#page-19-2)**

# **V**

vitesse d'impression **[vii](#page-6-1)**, **[52](#page-58-11)** fiche technique **[52](#page-58-11)** mode Brouillon **[52](#page-58-13)** mode Normale **[52](#page-58-14)** mode Supérieure **[52](#page-58-14)** voyant Reprise **[52](#page-58-2)** voyants, alimentation électrique **[1](#page-7-4)** clignotant **[1](#page-7-4)** Reprise **[1](#page-7-4)**, **[28](#page-34-0)**

# **Z**

zone de dialogue Format d'impression **[7](#page-13-4)** zone de dialogue Imprimer **[8](#page-14-4)**

# **Protection de l'environnement**

Hewlett-Packard ne cesse d'améliorer la conception des imprimantes HP DeskJet afin de réduire au maximum les effets néfastes créés par l'utilisation des imprimantes sur les lieux de travail ainsi que les problèmes apportés sur les lieux de production, de distribution et d'utilisation. De plus, Hewlett-Packard a amélioré ses méthodes de production afin de faciliter le recyclage des imprimantes.

# **Réduction et élimination**

**Consommation de papier** : Les fonctions d'impression recto-verso, automatiques et manuelles, réduisent l'utilisation en papier, et ainsi l'appel aux ressources naturelles. Cette imprimante est compatible avec l'utilisation des papiers recyclés conformément à DIN 19 309.

**Ozone** : Hewlett-Packard n'utilise plus de produits chimiques risquant d'endommager la couche d'ozone (tels que les CFC).

# **Recyclage**

Le recyclage a été tenu en compte dans la fabrication de cette imprimante. Le nombre de matériaux utilisés est minimum tout en assurant la fonctionnalité et la fiabilité de l'imprimante. Les pièces ont été conçues pour que les matériaux les composant soient facilement séparables. Les attaches et autres connecteurs sont facilement identifiables et accessibles, et peuvent être retirés avec des outils usuels. Les pièces les plus importantes ont été conçues pour être rapidement accessibles, démontées et réparées. Les pièces en plastique ont été conçues principalement en une ou deux couleurs pour en faciliter le recyclage. Quelques petites pièces sont colorées spécifiquement comme repère des points d'accès réservés à la clientèle.

<span id="page-66-0"></span>**Emballage de l'imprimante** : L'emballage de cette imprimante a été sélectionné pour offrir une protection maximale à un coût minimal, tout en essayant de réduire l'impact sur l'environnement et favoriser le recyclage. La conception robuste de l'imprimante HP DeskJet aide à réduire la quantité de matériaux d'emballage en même temps que la résistance à l'endommagement.

**Pièces en plastique** : Toutes les pièces en plastique principales indiquent le contenu en plastique conformément aux normes internationales. Toutes les pièces en plastique utilisées dans le boîtier et le châssis de l'imprimante sont techniquement recyclables et utilisent toutes un polymère unique.

**Longévité du produit** : Pour assurer la longévité de votre imprimante DeskJet, HP fournit les services suivants :

- Garantie étendue HP SupportPack fournit une garantie sur le matériel et le produit HP ainsi que sur tous les composants fournis par HP. HP SupportPack doit être acheté par le client dans les 30 jours à compter de la date d'achat. Contactez le distributeur HP le plus proche pour obtenir de plus amples informations.
- Les fournitures et pièces de rechange sont disponibles durant cinq ans après l'arrêt de fabrication du produit.
- Reprise de produit Pour retourner ce produit et les cartouches d'impression à HP à la fin de leur durée d'utilisation, contactez le service commercial ou le bureau d'assistance HP le plus proche pour obtenir de plus amples informations.